**Système de gestion de l'insuline Omnipod DASH® Guide du Podder™**

# Simplifiez votre administration d'insuline

 $\int_{\frac{Q_3}{k_4}}$ 

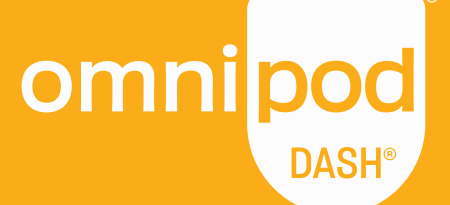

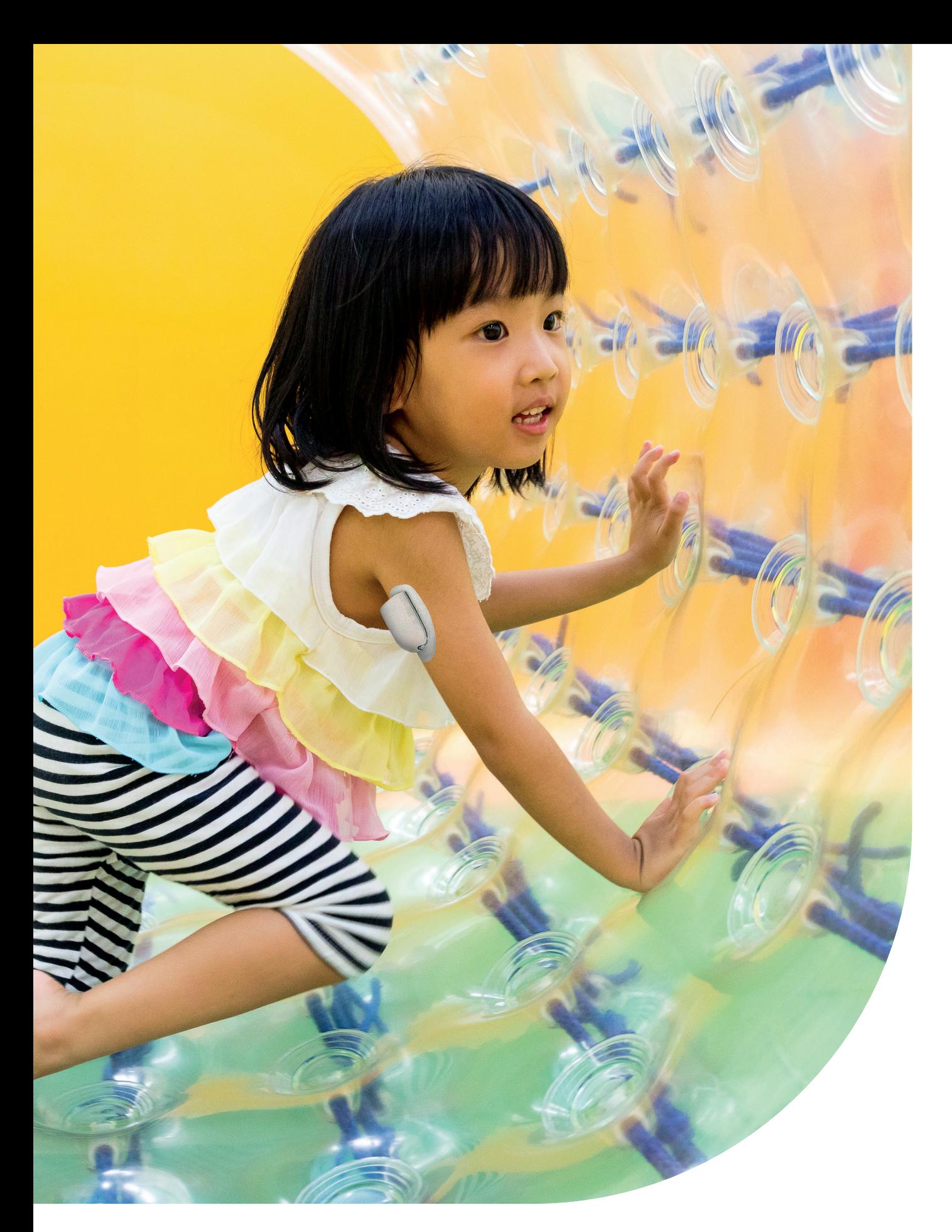

Ce Guide des ressources s'utilise de pair avec votre programme de gestion du diabète, les conseils de votre professionnel de santé, ainsi que le Guide de l'utilisateur du système de gestion d'insuline Omnipod DASH® . Les images du Personal Diabetes Manager (Gestionnaire personnel de diabète) remplissent une fonction exclusivement illustrative et ne doivent pas être comprises comme des suggestions de réglages utilisateur.

Reportez-vous au Guide de l'utilisateur du système de gestion d'insuline Omnipod DASH® pour obtenir des informations complètes sur l'utilisation du système<br>Omnipod DASH® et connaître tous les avertissements et précautions Omnipod DASH® en ligne à l'adresse Omnipod.com ou en appelant votre Service client Omnipod® local disponible 24 heures/24, 7 jours/7.

Attention : Consultez le Guide de l'utilisateur.

Le présent Guide des ressources concerne les modèles de Personal Diabetes Manager (Gestionnaire personnel de diabète) PDM-INT1-D001-MG et PDM-INT2-D001-MM. Le numéro de modèle du Personal Diabetes Manager (Gestionnaire personnel de diabète) est inscrit sur la coque arrière de chaque PDM. Pour plus d'informations, adressez-vous à votre professionnel de santé ou rendez-vous sur le site Omnipod.com.

# Présentation de votre système Omnipod DASH®

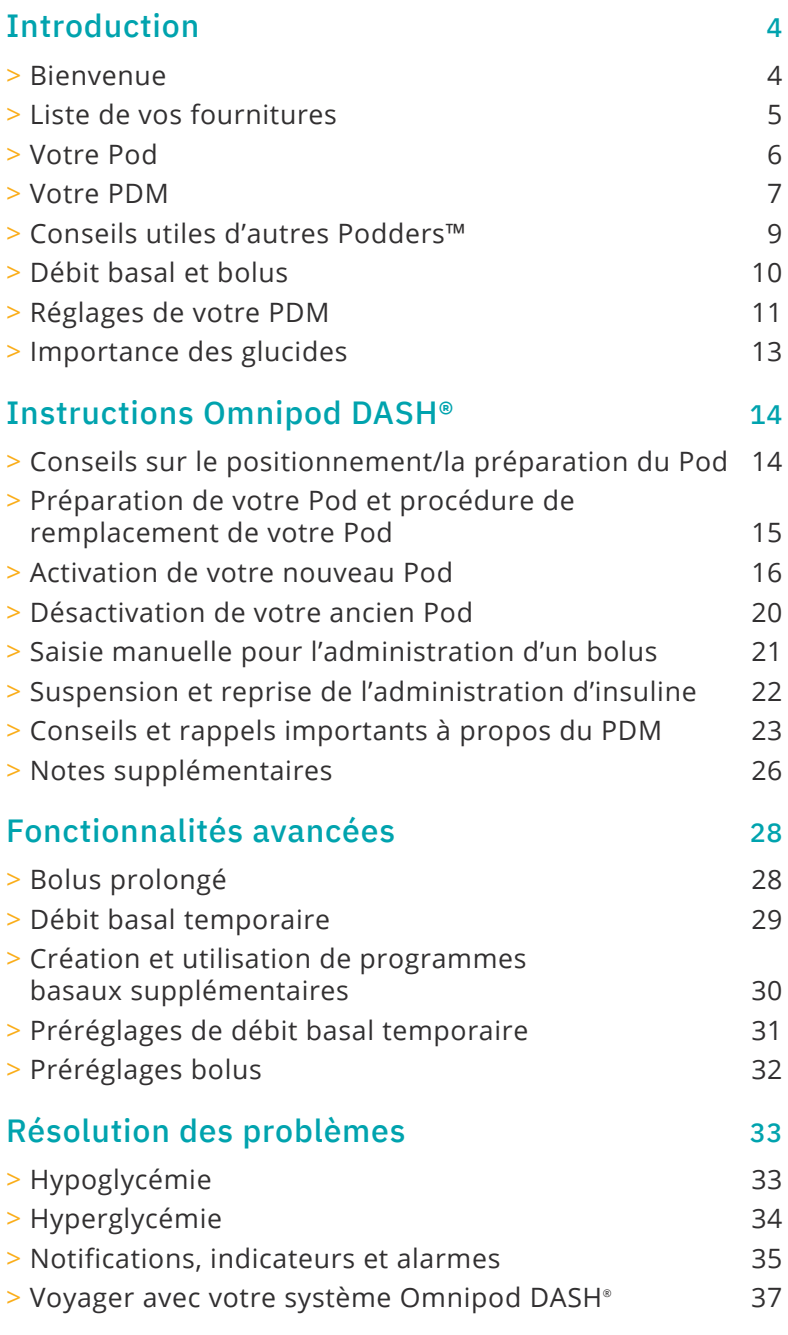

### Programme d'assistance du système Omnipod® 39

Si vous avez besoin de plus d'informations, rendez-vous sur **Omnipod.com** ou contactez votre Service client Omnipod® local

# Profitez pleinement de la vie

Le système Omnipod DASH® comporte simplement deux composants principaux : **le Pod sans tubulure et le Personal Diabetes Manager portable (Gestionnaire personnel de diabète, PDM), que vous utilisez pour programmer votre administration d'insuline grâce à la technologie sans fil Bluetooth® \*.** 

Conçu pour être petit et discret, le Pod peut assurer jusqu'à trois jours d'administration d'insuline sans interruption\*\* et peut être placé pratiquement partout où vous faites habituellement vos injections.

Portez les vêtements qui vous plaisent et faites ce que vous voulez. Le système Omnipod DASH® simplifie l'administration d'insuline, ce qui vous permet de vivre votre vie et de gérer votre diabète en fonction. C'est ce qui séduit de plus en plus de Podders™.

### Préparation à l'utilisation du système Omnipod DASH®

Le présent Guide du Podder<sup>™</sup> présente certaines des fonctionnalités clés que vous pouvez être amené(e) à réaliser avec le système Omnipod DASH® .

### Encore des questions ?

Convivial et compétent, notre Service client est à votre disposition 24 heures/24, 7 jours/7\*\*\* pour répondre à toutes vos questions. Vous pouvez également vous rendre sur **Omnipod.com**.

# En cas d'urgence, veuillez appeler votre professionnel de santé, ainsi que votre contact d'urgence :

Nom du professionnel de santé  $\blacksquare$ 

Nom du contact en cas d'urgence  $\blacksquare$  Numéro du contact en cas d'urgence

Consultez toujours votre professionnel de santé pour déterminer les réglages appropriés pour votre cas spécifique.

\*Au démarrage, le Personal Diabetes Manager (Gestionnaire personnel de diabète) et le Pod doivent être adjacents et se toucher, dans la boîte d'emballage ou en dehors, pour assurer une bonne communication pendant l'amorçage.

Les appels vers des numéros en 0800 sont gratuits depuis les lignes fixes locales, certains opérateurs peuvent facturer ces appels.

Les soins de santé et les traitements sont des sujets complexes exigeant les services de professionnels de santé qualifiés. Le présent guide des ressources est fourni a titre d'information et n'est pas destiné à apporter des conseils ou des recommandations médicales ou de soins de santé aux fins de diagnostic ou de traitement<br>ou pour tout autre besoin particulier. Le présent guide des r d'un professionnel de santé compétent. Vous ne devez pas vous fier à ce guide des ressources de quelque manière que ce soit qui concerne vos propres décisions<br>en matière de soins de santé et vos décisions connexes, ainsi q traitements doivent faire l'objet d'une discussion avec un professionnel de santé compétent qui connaît vos besoins particuliers.

A moins d'1,5 mètre dans le cadre d'un fonctionnement normal.<br>\*\*Jusqu'à 72 heures d'administration d'insuline.<br>\*\*\*Vos appels sont susceptibles d'être écoutés et enregistrés à des fins de suivi de la qualité.

# Liste de vos fournitures

# **Fournitures indispensables que vous devez toujours avoir avec vous :**

- > PDM Omnipod DASH®
- > Plusieurs nouveaux Pods Omnipod DASH™ non ouverts\*
- > Un flacon d'insuline U-100 à action rapide
- > Un lecteur de glycémie
- > Des bandelettes de test de glycémie
- > Un dispositif de piqûre et des lancettes
- > Des seringues ou des stylos/aiguilles pour l'injection d'insuline par un autre moyen
- > Les instructions de votre professionnel de santé concernant la quantité d'insuline à injecter si
- > l'administration depuis le Pod est interrompue\*
- > Fournitures de test de cétone
- > Des tablettes de glucose ou une autre source de glucides à action rapide
- > Un kit d'urgence de glucagon et des instructions écrites pour vous faire une injection si vous êtes inconscient(e)
- > Les numéros de téléphone de votre professionnel de santé en cas d'urgence

# Conseils pour commander des fournitures\*\* :

- > Appelez simplement le fournisseur de votre système Omnipod DASH® (Insulet ou autre partenaire) lorsque vous ouvrez votre dernière boîte de Pods. Vous avez ainsi la certitude de disposer de suffisamment de fournitures si des autorisations supplémentaires sont requises.
- > Si vous avez oublié où vous réapprovisionner, voici comment retrouver les informations pertinentes :
	- Consultez l'étiquette d'expédition apposée à votre dernière livraison de Pods
	- Appelez le Service client Omnipod®

Attention : Consultez le Guide de l'utilisateur.

<sup>\*</sup> Seuls les Pods du système Omnipod DASH" peuvent communiquer avec le Personal Diabetes Manager Omnipod DASH" du système de gestion d'insuline Omnipod DASH".<br>\*\* Il n'est pas possible de commander de nouveaux consommables d

# Votre système Omnipod DASH® discret et pratique

**Le Pod contrôlé par Bluetooth® administre aussi bien l'insuline basale que les bolus**

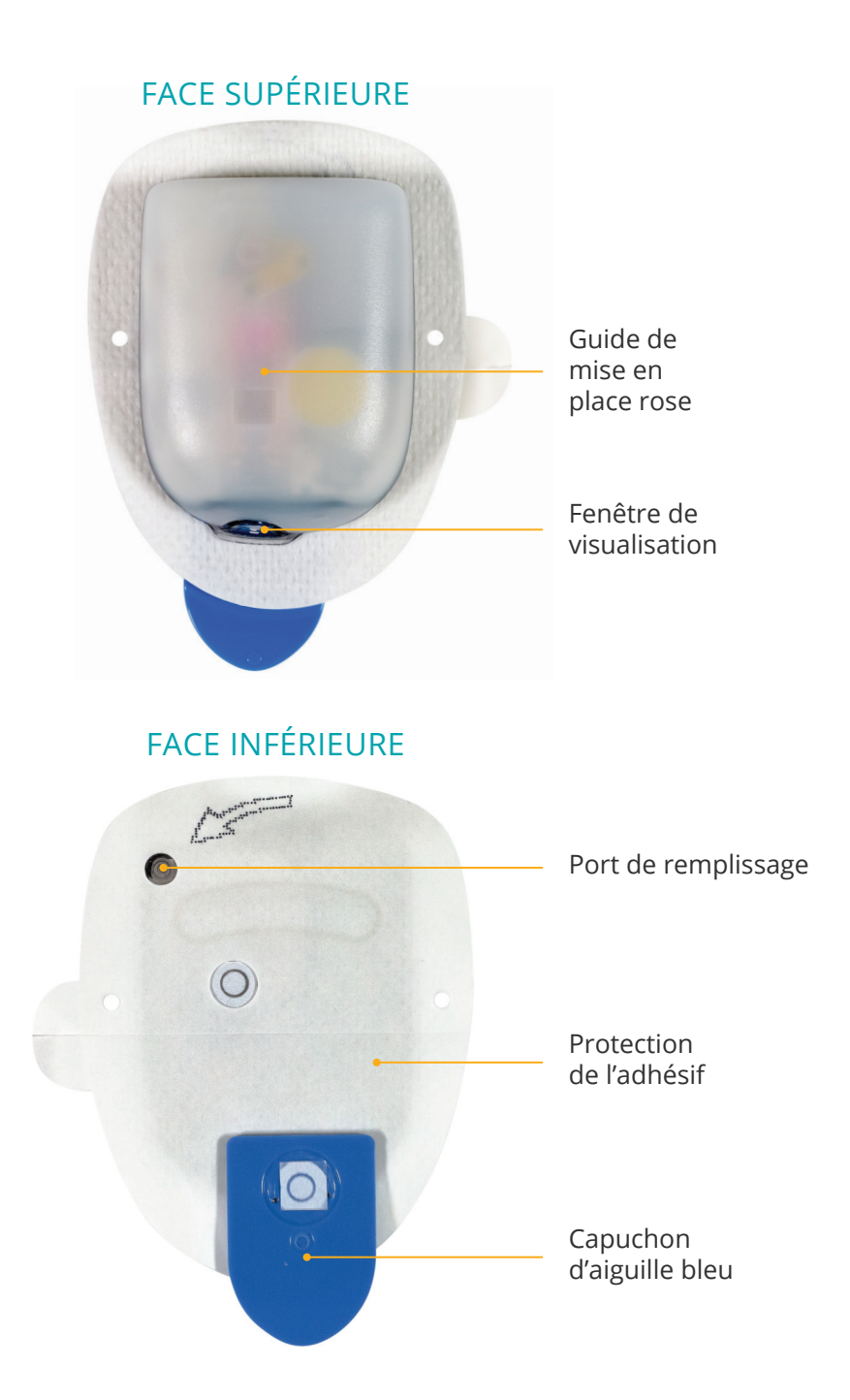

# Votre personal diabetes manager du système Omnipod DASH®

**Un Personal Diabetes Manager (PDM, Gestionnaire personnel de diabète) Bluetooth® qui contrôle toutes les fonctions du Pod**

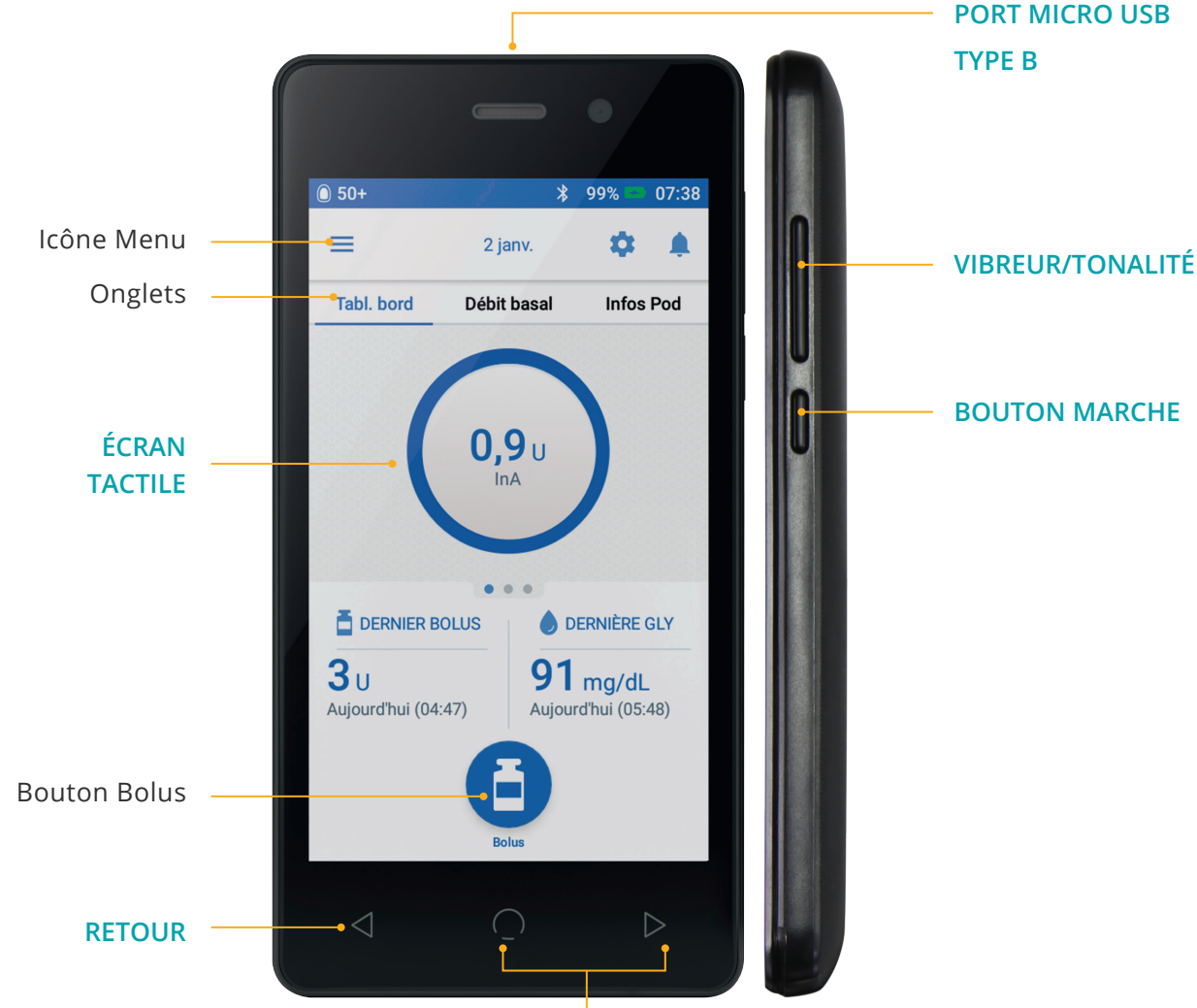

#### **NON FONCTIONNELS**

# **Écran Accueil :**

- > Afficher l'état du Pod actuel et du PDM
- > Accéder à davantage d'options depuis l'icône de menu
- > Afficher les notifications et les alarmes
- > Accéder à l'insuline active (InA) dans la vue Tableau de bord
- > Examiner et modifier les programmes basaux dans la vue Débit basal
- > Afficher les détails du Pod et accéder au Remplacement du Pod dans la vue Informations du Pod
- > Visualiser le DERNIER BOLUS et la DERNIÈRE GLY
- > Accès facile pour administrer un bolus via le bouton Bolus

#### **CONSEIL Vous pouvez accéder aux éléments suivants en appuyant sur l'icône de menu :**

- > Basculer entre l'accès au débit basal et aux informations du Pod
- > Définir le débit basal temporaire
- > Entrer la glycémie
- > Suspendre l'administration d'insuline
- > Gérer les préréglages de débit basal temporaire et de bolus
- > Afficher l'historique
- > Modifier les réglages

## Tirez le meilleur parti de la batterie de votre PDM DASH®

Votre PDM DASH® est alimenté par une batterie lithium-ion rechargeable. Voici quelques informations utiles :

- > Utilisez exclusivement une batterie, un chargeur et un câble approuvés par Insulet
- > Pour préserver la batterie, vous pouvez personnaliser la luminosité et la temporisation de l'écran
- > En utilisation normale, la batterie doit conserver sa charge pendant au moins 2 jours
- > Lorsque la batterie de votre PDM est faible (moins de 15 %), le PDM préserve la batterie en désactivant la vibration et les tonalités
- > Lorsque la batterie est vide, le PDM s'éteint. Votre Pod continuera d'administrer votre insuline basale si votre PDM s'éteint. Bonne nouvelle : vous pouvez utiliser votre PDM pendant la recharge
- > Mettez en place une routine pour recharger la batterie de votre PDM à la même heure chaque jour
- > Envisagez d'avoir plusieurs jeux de chargeurs et de câbles disposés à plusieurs endroits où vous passez votre journée (maison, bureau, école, voiture, etc.)

# Profitez de la praticité de la technologie sans fil Bluetooth®

L'un des avantages clés du système Omnipod DASH® réside dans la technologie sans fil Bluetooth® entre le PDM et le Pod. Il y a toutefois plusieurs choses à garder à l'esprit concernant les distances entre eux.

### Le Pod et le PDM :

- > Doivent être côte à côte et en contact pendant l'activation et l'amorçage\*
- > Doivent se trouver à moins de 1,5 mètre l'un de l'autre pour lancer l'administration d'un bolus, modifier les réglages ou recevoir des mises à jour sur l'état
- > Ne sont soumis à aucune distance spécifique pour l'administration du débit basal. Le Pod continuera d'administrer l'insuline basale même si le PDM est hors de portée.

# Tirez le meilleur parti de votre système Omnipod DASH®

### **Pourquoi ne pas suivre ces conseils utiles d'autres Podders™?**

Nous sommes fiers de vous aider à naviguer facilement dans le système Omnipod DASH® pour vivre votre vie selon vos envies. Toutefois, il est toujours intéressant de découvrir les témoignages de Podders™ qui ont trouvé des astuces pour le rendre encore plus pratique.

- > Vous pouvez régler votre PDM sur Vibreur pour éviter d'être dérangé(e) par les tonalités au quotidien
- > Prenez une photo des réglages de vos programmes avec votre smartphone et conservez cette photo. Ainsi, si vous ne téléchargez par régulièrement votre PDM chez vous, vous disposez en permanence d'une trace de vos réglages.
- > Si votre écran s'éteint plus vite que vous ne le souhaiteriez, modifiez le réglage de la temporisation de l'écran afin que celui-ci reste allumé plus longtemps.

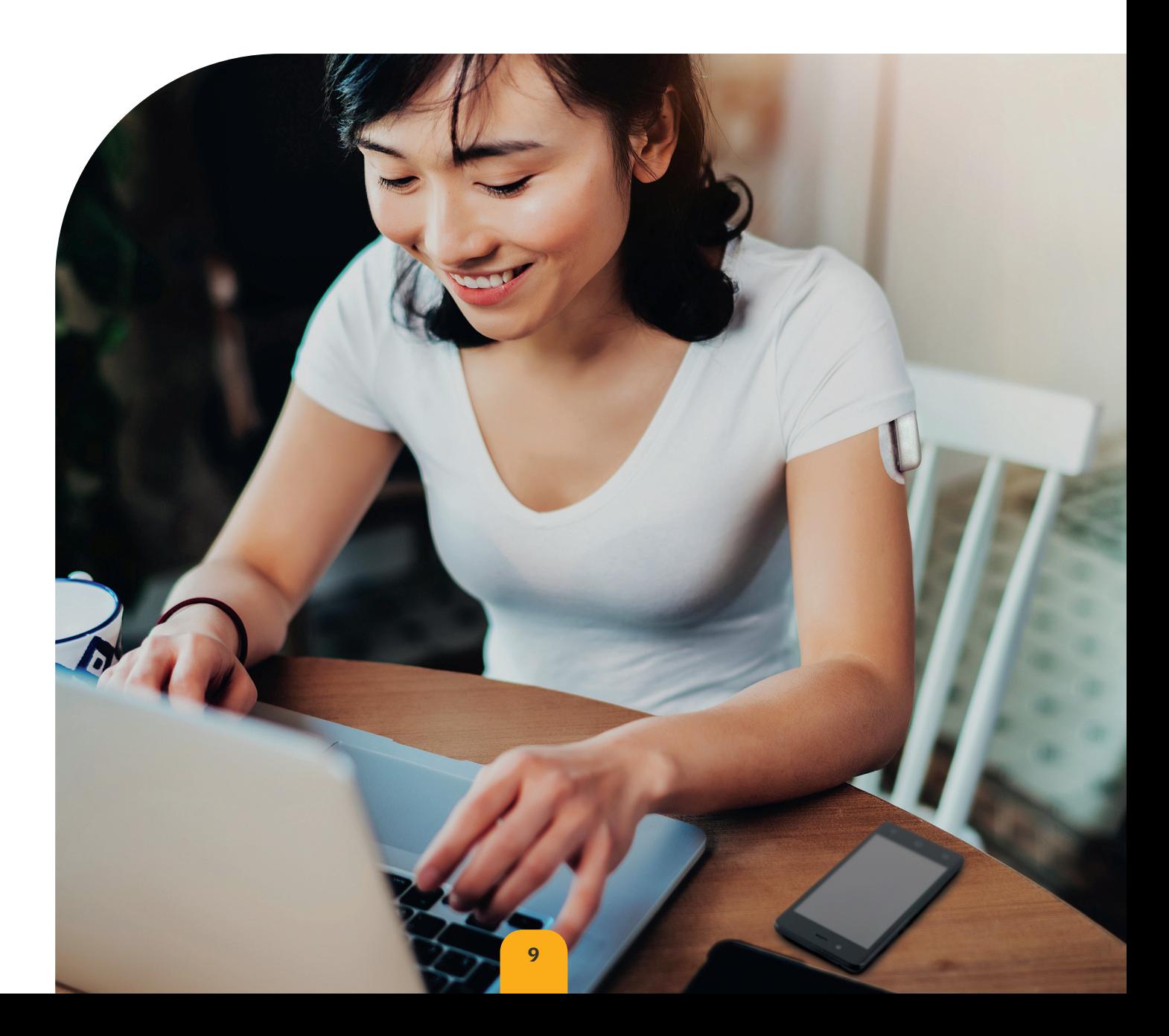

# Comprendre l'insuline basale et l'insuline bolus

### Personnalisation de votre insuline basale et de votre insuline bolus avec votre système Omnipod DASH®

Lorsque vous configurez pour la première fois votre système Omnipod DASH® , votre professionnel de santé déterminera vos réglages et vous aidera à programmer votre PDM. Selon l'évolution de vos besoins en insuline, vous pouvez ajuster ces réglages avec votre professionnel de santé.

# Qu'est-ce qu'un débit basal ?

Votre corps a besoin d'une petite quantité d'insuline administrée en continu toute la journée appelée insuline basale. Les débits basaux sont mesurés en unités par heure (U/h). La quantité exacte d'insuline basale dont votre organisme a besoin change fréquemment en fonction des aspects suivants :

- > Vos activités tout au long de la journée
- > Votre niveau de stress
- > Votre état de santé

### Qu'est-ce qu'un bolus ?

Un bolus est une dose d'insuline administrée en fonction des glucides ingérés dans un repas ou un en-cas et/ou pour abaisser la glycémie si elle est trop élevée. Il existe deux types de doses de bolus :

#### **1. Bolus repas**

- > Avec le système Omnipod DASH™, vous pouvez administrer un bolus repas immédiat ou prolongé
- > Un bolus repas immédiat fournit de l'insuline pour un repas ou un en-cas que vous êtes sur le point de prendre
- > Un bolus repas prolongé fournit de l'insuline sur une période prolongée. Si vous consommez des aliments riches en lipides et/ ou en protéines ou les consommez sur une longue période (par exemple, à une soirée), un bolus repas prolongé peut être nécessaire

#### **2. Bolus de correction**

> Un bolus de correction peut être administré avec ou sans bolus repas si vous devez abaisser votre glycémie

### Le système Omnipod DASH® vous aide à calculer vos doses de bolus

Le système Omnipod DASH® comporte également un calculateur de bolus pour vous aider à administrer une dose de bolus précise. Il utilise votre glycémie actuelle, les glucides entrés et votre insuline active (InA) pour déterminer une dose de bolus suggérée.

Administration d'insuline via une pompe et sécrétion d'insuline normale†

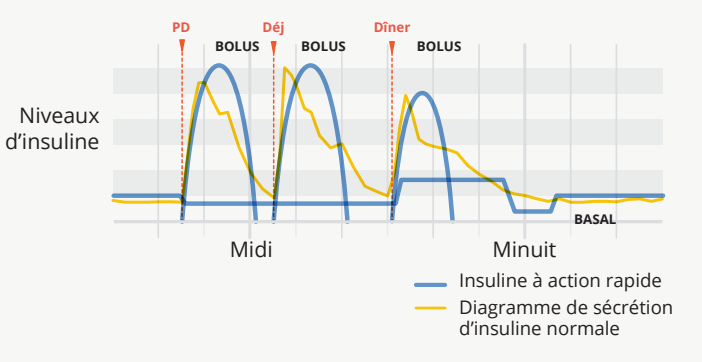

Attention : Consultez le Guide de l'utilisateur.

Pour plus d'informations sur le calculateur de bolus suggéré, reportez-vous à votre Guide de l'utilisateur du système de gestion d'insuline Omnipod DASH®.<br>† ©2002 American Diabetes Association®. Smart pumping for people wi

# Réglages de votre personal diabetes manager (gestionnaire personnel de diabète)

**Il est toujours judicieux de conserver une copie des réglages de votre PDM à portée de main dans le cas où vous devriez en configurer un autre.** 

Votre professionnel de santé vous indiquera les débits de départ initiaux, ainsi que toute modification ultérieure.

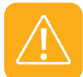

**ATTENTION :** N'essayez pas de modifier les réglages de votre Personal Diabetes Manager sans avoir reçu d'instructions formelles de votre professionnel de santé

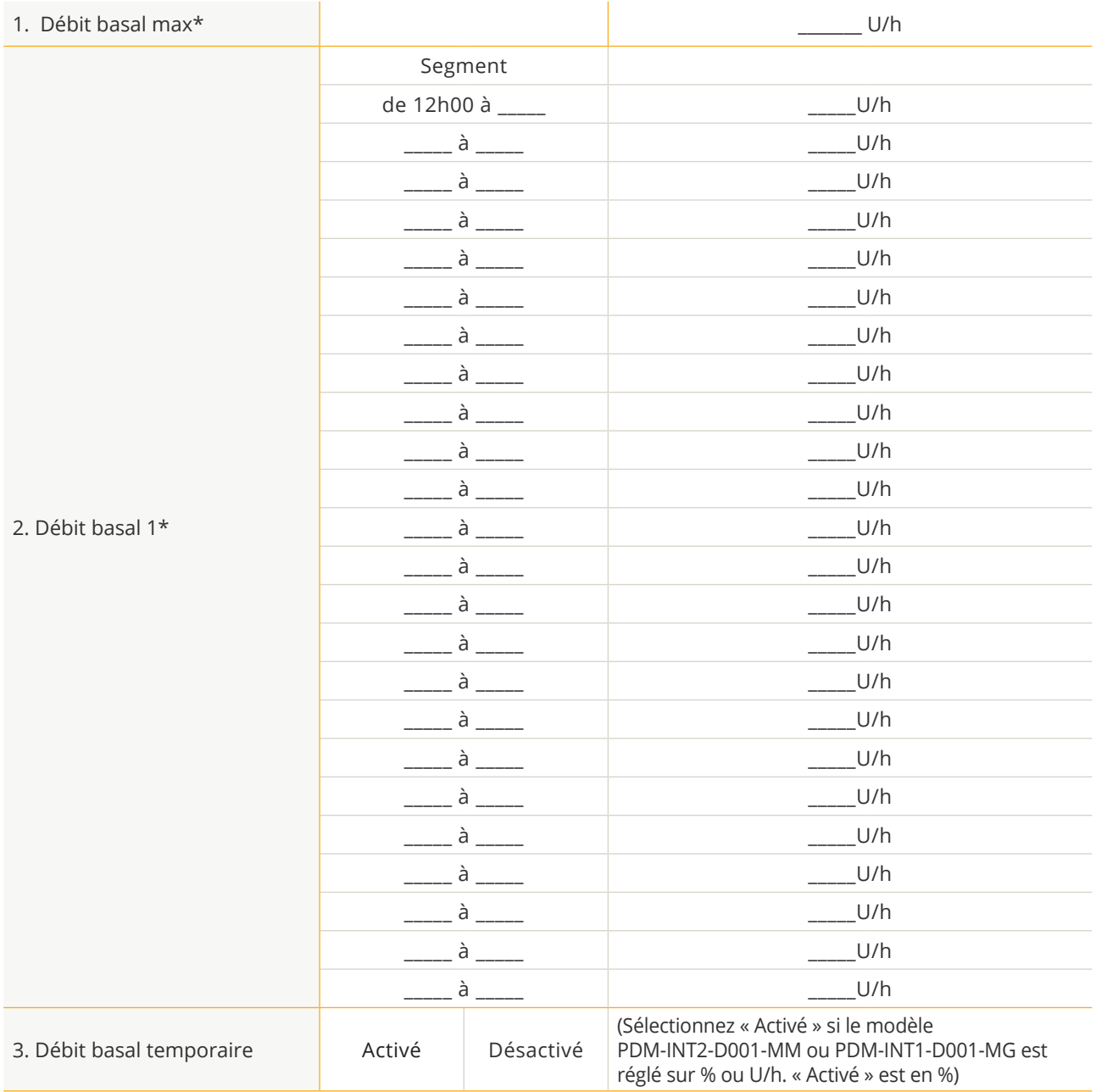

\* Indique les réglages fournis par le professionnel de santé.

Veillez à consulter votre professionnel de santé avant de modifier ces réglages.

| 4. Limites de l'objectif<br>glycémique           | Entrer les limites inférieure et supérieure de l'objectif glycémique à<br>utiliser dans l'historique de glycémie. Elles seront utilisées pour l'affichage<br>graphique des relevés de glycémie (non utilisées dans les calculs<br>de bolus).                                                                        |           |                                                                                                    |                                                |
|--------------------------------------------------|----------------------------------------------------------------------------------------------------|-----------|----------------------------------------------------------------------------------------------------|------------------------------------------------|
|                                                  | Limite inférieure                                                                                                    |           | _____________mg/dL                                                                                                    | mmol/L                                         |
|                                                  | Limite supérieure                                                                                                    |           | ____________mg/dL                                                                                                    |                                                |
| 5. Calculateur de bolus suggéré                  | Activé                                                                                                    | Désactivé |                                                                                                    |                                                |
| 6. Glycémie cible et Corriger si<br>supérieur à* | Segment                                                                                                    |           | Target                                                                                                    | Correct Above                                  |
|                                                  | $\frac{a}{a}$                                                                                                    |           | $\frac{mg}{dt}$ ou $\frac{1}{1-x}$<br>mmol/L                                                                                  | mmol/L                                         |
|                                                  | $\frac{a}{a}$ $\frac{a}{a}$                                                                                                    |           | $\frac{1}{2}$ mg/dL ou $\frac{1}{2}$<br>mmol/L                                                                                | _____mg/dL ou _____<br>mmol/L                  |
|                                                  | $\frac{a}{a}$ $\frac{a}{a}$                                                                                                    |           | _____ mg/dL ou _____<br>mmol/L                                                                                                | $\frac{1}{2}$ mg/dL ou $\frac{1}{2}$<br>mmol/L |
|                                                  | $\frac{1}{2}$ $\frac{1}{2}$ |           | _____ mg/dL ou _____<br>mmol/L                                                                                                | $\frac{1}{2}$ mg/dL ou $\frac{1}{2}$<br>mmol/L |
| 7. GLY minimale - pour les<br>calculs de bolus   | mg/d L or___mmol/L                                                                                                    |           |                                                                                                    |                                                |
| 8. Rapport insuline/glucides<br>(I/G)            | Segment                                                                                                    |           | 1 unit of insulin covers                                                                                                    |                                                |
|                                                  | de 12h00 à _____                                                                                                    |           | _____g/carb                                                                                                    |                                                |
|                                                  | $\frac{1}{2}$ a $\frac{1}{2}$                                                                                                    |           | _g/carb                                                                                                    |                                                |
|                                                  | $\frac{a}{a}$                                                                                                    |           | _g/carb                                                                                                    |                                                |
|                                                  | $\frac{1}{2}$ $\frac{1}{2}$ |           | _g/carb                                                                                                    |                                                |
| 9. Facteur de correction                         | Segment                                                                                                    |           | 1 unité d'insuline réduit la glycémie de                                                                                      |                                                |
|                                                  | de 12h00 à ____                                                                                                    |           | ____mg/dL or____mmol/L                                                                                                    |                                                |
|                                                  | ______ à _____                                                                                                    |           | ____mg/dL or____mmol/L                                                                                                    |                                                |
|                                                  | à                                                                                                    |           | mg/dL or___mmol/L                                                                                                    |                                                |
|                                                  | à                                                                                                    |           | _mg/dL or____mmol/L                                                                                                    |                                                |
| 10. Correction inverse                           | Activé                                                                                                    | Désactivé |                                                                                                    |                                                |
| 11. Durée d'action de l'insuline                 | heures                                                                                                    |           |                                                                                                    |                                                |
| 12. Bolus maximum                                | ____ U                                                                                                    |           |                                                                                                    |                                                |
| 13. Bolus prolongé                               | Activé                                                                                                    | Désactivé | (Sélectionnez « Activé » si le modèle<br>PDM-INT2-D001-MM ou PDM-INT1-D001-MG est<br>réglé sur % ou U/h. « Activé » est en %) |                                                |
| 14. Indicateur de volume de<br>réservoir bas     |                                                                                                    | U         |                                                                                                    |                                                |
| 15. Indicateur de péremption                     | heures                                                                                                    |           |                                                                                                    |                                                |

<sup>\*</sup> Indique les réglages fournis par le professionnel de santé. Veillez à consulter votre professionnel de santé avant de modifier ces réglages.

# Importance des glucides

# Qu'est-ce que les glucides ?

- > **Féculents :** Végétaux riches en amidon comme les pommes de terre, le maïs, les pois, les haricots secs et les lentilles, les céréales comme l'avoine, l'orge, le riz et les aliments à base de farine de blé.
- > **Sucres :** Naturellement présents dans le lait et les fruits ou ajoutés au cours de la cuisson ou de la transformation. Le sucre existe sous différentes appellations courantes : sucre de table, sucre brun, mélasse, miel, sucre de canne, sirop d'érable, sirop de maïs et sirop d'agave.
- > **Fibres :** Présentes dans les fruits, les légumes, les céréales complètes, les fruits à coque et les légumineuses. La plupart des fibres alimentaires ne sont pas digestibles. Les fibres contribuent à la santé digestive, régulent votre métabolisme et procurent une sensation de satiété après manger.

# Impact des glucides sur la glycémie

Les glucides sont importants car ils sont source d'énergie et de vitamines et minéraux essentiels. Les protéines et les lipides contiennent également des calories, des vitamines et des minéraux, mais pas de glucides, à moins qu'il s'agisse d'un mets complexe, comme un ragoût. Les glucides sont les aliments qui affectent le plus la glycémie.

Les protéines et les lipides nécessitent un temps de digestion plus long et affectent moins rapidement votre glycémie. Une consommation plus élevée de protéines ou de lipides aux repas peut retarder l'absorption de glucose et créer une glycémie élevée par la suite. La section « Fonctionnalités avancées » apporte des informations supplémentaires sur l'administration d'un bolus pour certains repas avec le système Omnipod DASH® . 1 Features' section will tell you more about bolusing for certain meals with the Omnipod DASH® System.<sup>1</sup>

# Comment déterminer la quantité de glucides dans mon repas ?

### **Consultez l'étiquette.**

Les deux informations principales dans le tableau des valeurs nutritionnelles sont la « taille de portion » et les « glucides totaux ».

# Appliquez votre Pod Omnipod DASH® en toute confiance

**Comme votre Pod est léger, discret et sans tubulures, vous pouvez bouger plus librement et porter les vêtements que vous voulez. Trouver un endroit où positionner le Pod est également facile : il vous suffit de suivre ces quelques conseils pour profiter de la liberté supplémentaire offerte par le système Omnipod DASH® .**

### Où porter votre Pod ?

Il est important de choisir un nouvel emplacement chaque fois que vous positionnez votre Pod afin d'éviter d'utiliser un site excessivement, ce qui pourrait se traduire par une absorption variable. Le nouvel endroit doit se trouver à au moins 2,5 cm de l'ancien endroit, à 5 cm du nombril et pas sur un grain de beauté, une cicatrice ou un tatouage, où l'absorption d'insuline pourrait être réduite. Afin de garantir un confort maximum avec le Pod, évitez les endroits où une ceinture ou un vêtement serré pourrait frotter contre le Pod ou le déloger.

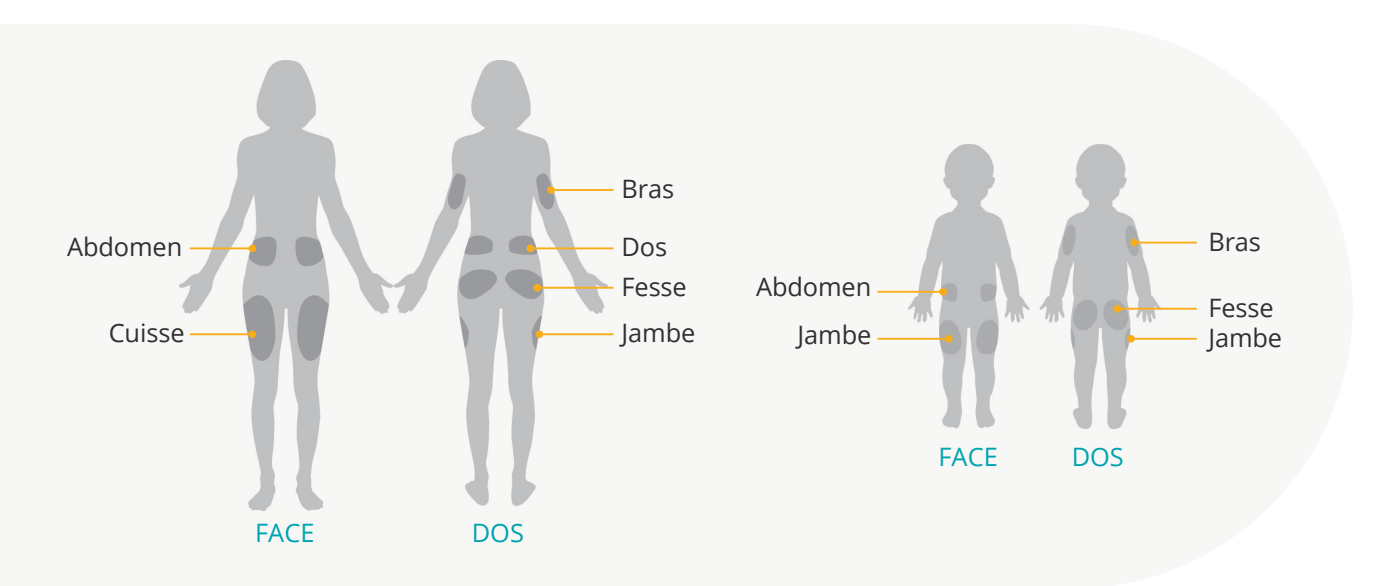

### Comment placer votre Pod ?

#### **Bras et jambe**

Positionnez le Pod verticalement ou en l'inclinant légèrement.

#### **Dos, abdomen ou fesses**

Positionnez le Pod horizontalement ou en l'inclinant légèrement.

#### **Pincement**

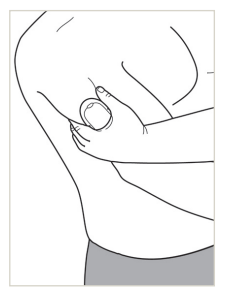

Cette étape est importante si l'emplacement du pod est très mince ou s'il présente peu de tissus adipeux. Placez votre main sur le Pod et pincez largement la peau avoisinant la fenêtre de visualisation. Appuyez ensuite sur le bouton Démarrer du Personal Diabetes Manager. Vous pouvez relâcher le bouton une fois la canule insérée.

**AVERTISSEMENT :** Des occlusions pourraient survenir dans les zones peu adipeuses si vous n'utilisez pas cette technique.

# Préparation de votre Pod

**Il est préférable d'appliquer le Pod sur une peau propre et sèche pour en améliorer l'adhérence. Voici quelques situations susceptibles d'empêcher votre Pod de coller correctement, ainsi que des conseils pour y remédier.**

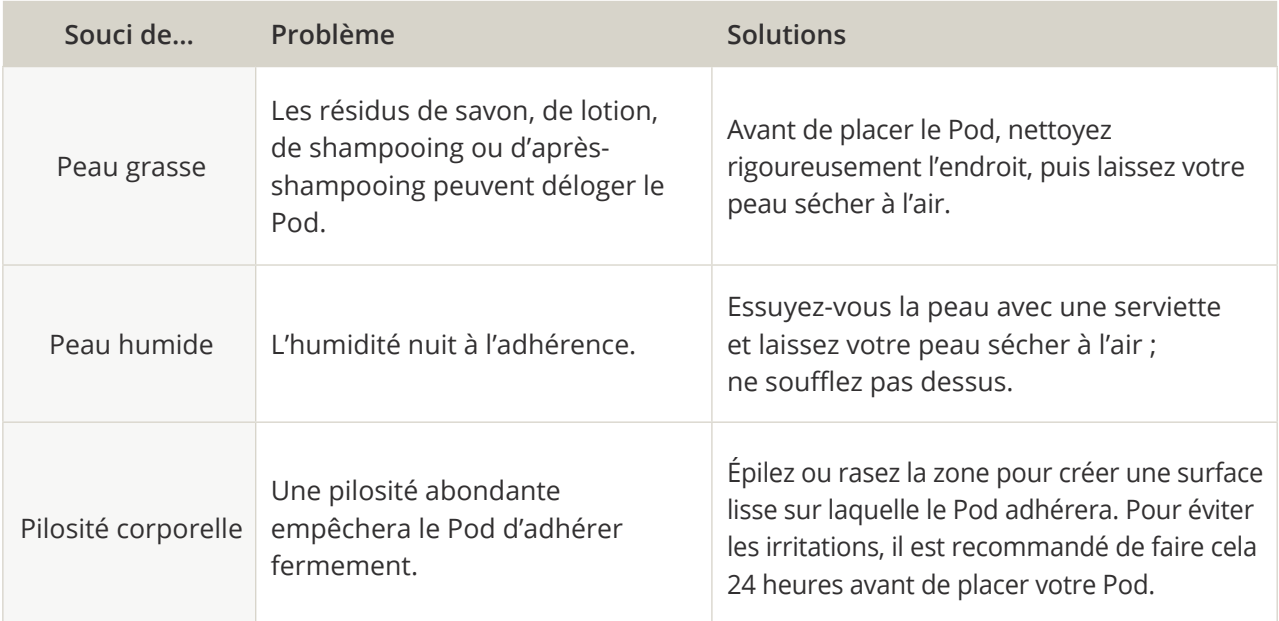

# Remplacement de votre Pod

#### **Vous devrez peut-être remplacer le Pod :**

- > Lorsque le réservoir est bas ou vide ou lorsque le Pod arrive à expiration ou est expiré
- > En réponse à une alarme
- > Si le Pod ou la canule est délogé(e)
- > Si votre glycémie est à 13,9 mmol/L / 250 mg/dL ou plus et que des corps cétoniques sont présents
- > Si vous constatez une glycémie élevée inattendue
- > Selon les instructions de votre professionnel de santé
- > Si un Pod n'émet pas de bip pendant l'activation

# Activation de votre nouveau Pod

# Munissez-vous des éléments

### suivants :

- > Le Personal Diabetes Manager (Gestionnaire personnel de diabète, PDM) DASH®
- > Un Pod DASH® non ouvert et neuf, comme l'indique la présence du capuchon d'aiguille bleu
- > Un flacon d'insuline U-100 à action rapide à température ambiante. (Reportez-vous au Guide de l'utilisateur du système Omnipod DASH® pour connaître les insulines testées et déclarées sûres pour une utilisation avec le système de gestion d'insuline Omnipod DASH® .

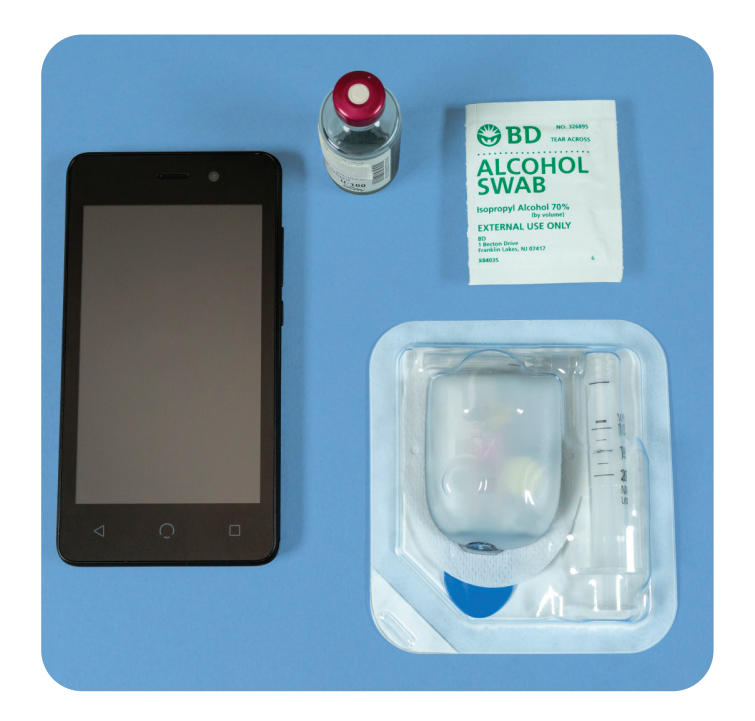

> Un tampon alcoolisé prêt à l'emploi

Lavez-vous les mains

#### A Augun Pod  $\alpha$  $\equiv$ 23 août ▲ Tabl, bord Débit basal **Infos Pod** X Aucun Pod actif DERNIER BOLUS DERNIÈRE GLY  $92 \text{ mg/dL}$  $3<sub>U</sub>$ rd'hui (06:52)  $(06:40)$

### **1.**

- > Pour configurer un nouveau Pod, appuyez sur « **CONFIGURER UN NOUVEAU POD** »
- > Lisez et respectez soigneusement chaque instruction

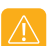

#### **AVERTISSEMENT :**

N'injectez **JAMAIS** d'air dans le port de remplissage. Le non-respect de cette consigne peut déclencher une administration accidentelle ou interrompre une injection d'insuline.

N'utilisez **JAMAIS** un Pod si vous entendez un craquement ou sentez une résistance lorsque vous appuyez sur le piston. Ces conditions peuvent interrompre une injection d'insuline.

#### **ATTENTION :**

N'utilisez aucun type d'aiguille ou dispositif de remplissage autre que la seringue de remplissage fournie avec chaque Pod.

# 1. Remplissez le Pod

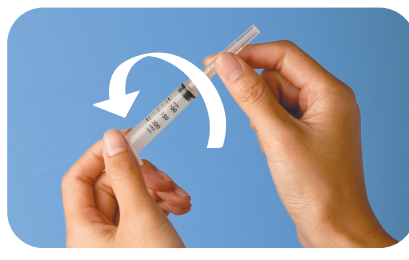

### **1.1**

- > Retirez la seringue de remplissage et l'aiguille de leur emballage stérile. Conservez le Pod dans son plateau pendant la préparation. Confirmez que le capuchon d'aiguille du Pod est bleu
- > Utilisez le tampon alcoolisé prêt à l'emploi pour nettoyer le haut du flacon d'insuline
- > Assemblez la seringue de remplissage en tournant l'aiguille sur la seringue

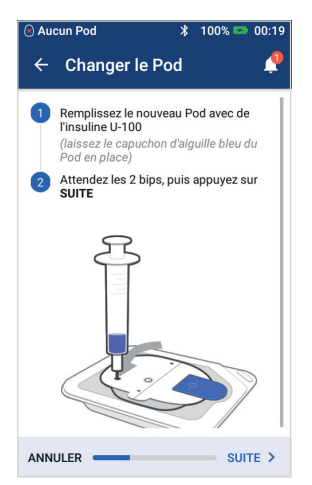

#### **1.4**

- > Laissez le Pod dans son plateau en plastique
- > Insérez l'aiguille tout droit dans le port de remplissage sur le dessous du Pod. Pour assurer un remplissage correct, n'inclinez pas la seringue de remplissage dans le port de remplissage
- > Videz entièrement la seringue dans le Pod
- > Le Pod émet deux bips, ce qui signifie que le système Omnipod DASH™ est prêt à fonctionner
- > Revenez au PDM. Si l'écran du PDM expire, appuyez sur le bouton Marche pour le rallumer. Placez le PDM contre le Pod de sorte qu'ils se touchent
- > Appuyez sur « SUITE »

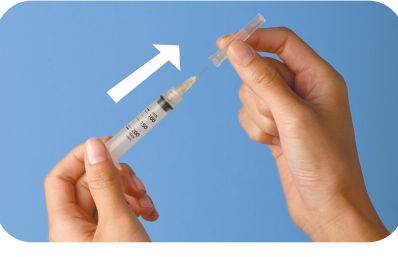

### **1.2**

> Tirez sur le capuchon de protection de la seringue pour le retirer

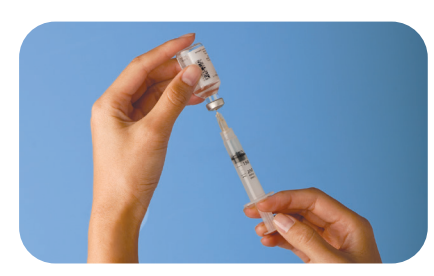

#### **1.3**

- > Aspirez un volume d'air dans la seringue de remplissage égal au volume d'insuline à utiliser
- > Insérez l'aiguille dans le flacon d'insuline et injectez l'air
- > Retournez la seringue et le flacon
- > Prélevez lentement l'insuline du flacon et remplissez la seringue avec le volume d'insuline que vous allez utiliser ; remplissez au moins jusqu'à la ligne MIN (minimum)
- > Tapotez la seringue pour éliminer les bulles d'air éventuelles

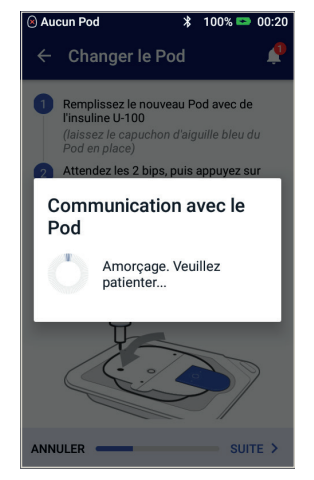

#### **1.5**

> Le PDM établit une relation un à un avec le Pod, ce qui l'empêche de communiquer avec un autre Pod pendant que le Pod en question est actif. Une fois que le Pod a terminé avec succès ses contrôles d'amorçage et de sécurité, le PDM émet un bip

> **RAPPEL : Durant l'activation et l'amorçage, le PDM et le Pod doivent se trouver côte à côte et se toucher.**

# 2. Appliquez votre Pod

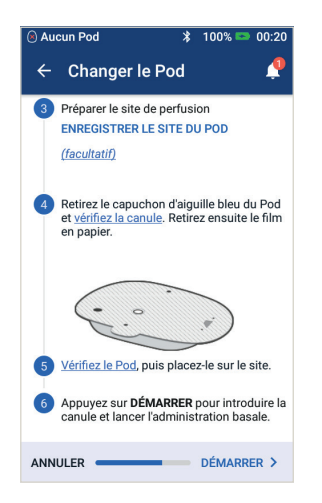

#### **2.1**

> Sélectionnez le site de perfusion, tout en prenant soin d'éviter les endroits où des plis cutanés gêneront le Pod. Reportezvous à la section Conseils sur le positionnement/la préparation du Pod du présent guide pour connaître les endroits recommandés par votre professionnel de santé et obtenir des conseils sur le positionnement du Pod

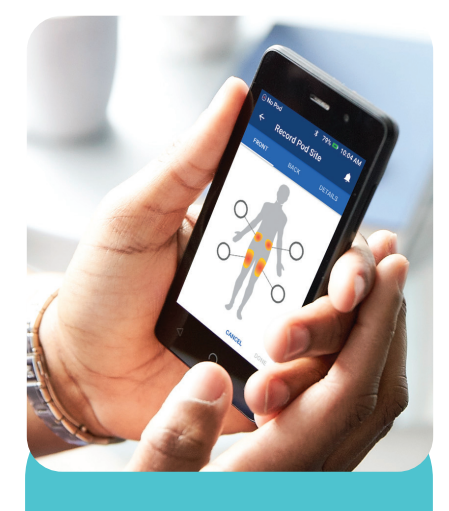

**CONSEIL : Utilisez la carte des sites des Pods pour suivre les sites d'application des Pods actuels et récents. Cette fonctionnalité peut être activée dans les réglages.**

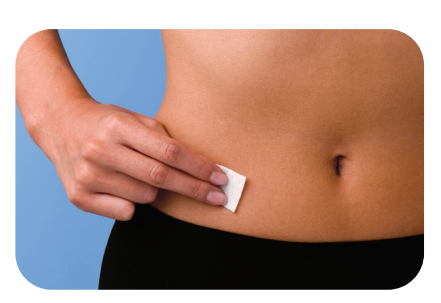

#### **2.2**

> Pour une adhérence optimale, nettoyez toujours le site rigoureusement afin d'éliminer les huiles et lotions corporelles qui pourraient nuire à l'efficacité de l'adhésif du Pod. Laissez le site sécher entièrement à l'air ; ne soufflez pas dessus pour le sécher

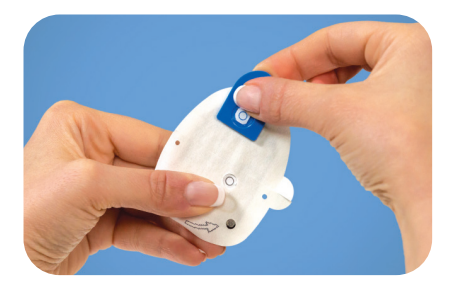

#### **2.3**

> Retirez le capuchon d'aiguille bleu du Pod

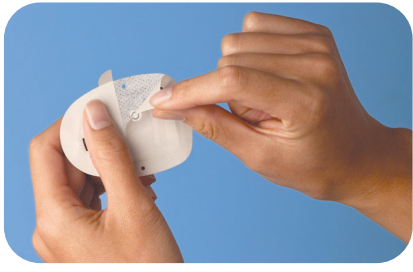

#### **2.4**

> Retirez délicatement le film en papier blanc de l'adhésif en veillant à ce que celui-ci reste propre et intact

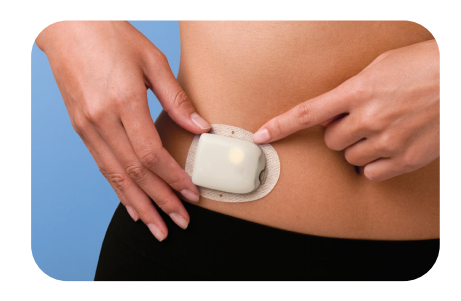

#### **2.5**

- > Placez le Pod sur le site sélectionné
- > Passez votre doigt autour de l'adhésif pour qu'il colle bien

## 3. Appuyez sur Démarrer

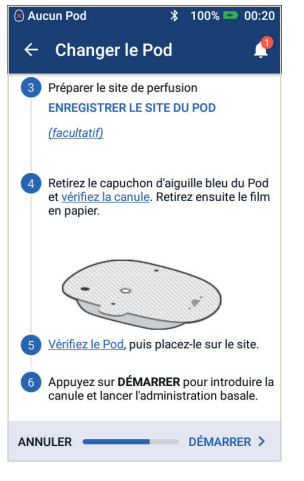

#### **3.1**

> Appuyez sur « **DÉMARRER** »

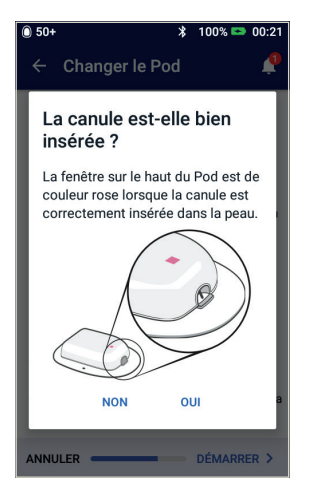

### **3.4**

> Une fois la canule insérée, contrôlez sa bonne insertion en vérifiant que le guide de mise en place rose est visible dans la fenêtre de visualisation sur le haut du Pod

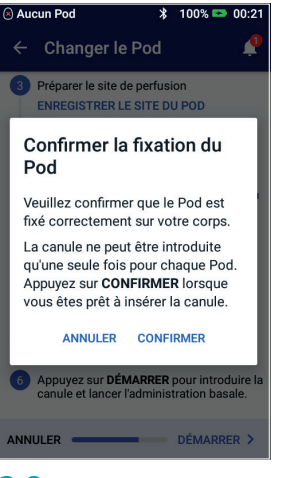

#### **3.2**

- > Vérifiez que le Pod est fixé correctement sur votre corps, puis appuyez sur « **CONFIRMER** »
- > Pour connaître la meilleure technique, reportez-vous à la partie relative au pincement dans la section Conseils sur le positionnement/la préparation du Pod du présent Guide des ressources

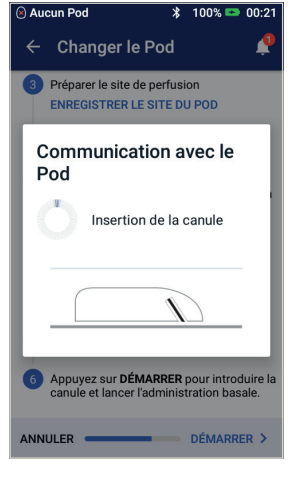

#### **3.3**

> Le Pod insère automatiquement la canule et administre un bolus d'amorçage pour remplir la canule d'insuline

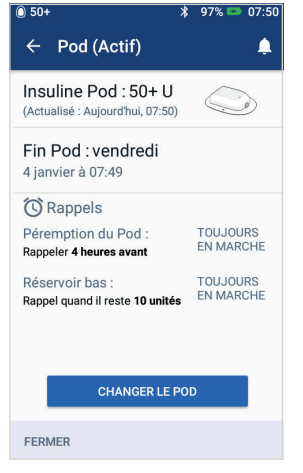

#### **3.5**

> Votre Pod est maintenant actif

**AVERTISSEMENT :**

Si la canule est mal introduite, vous risquez une hyperglycémie. Vérifiez qu'il n'y a pas d'humidité ou d'odeur d'insuline, ce qui pourrait indiquer que la canule s'est délogée.

N'injectez **JAMAIS** d'insuline (ou n'importe quel autre produit) dans le port de remplissage lorsque vous portez le Pod. Le non-respect de cette consigne peut déclencher une administration accidentelle ou interrompre une injection d'insuline. Vérifiez que la canule ne dépasse pas de la protection de l'adhésif une fois le capuchon d'aiguille retiré.

# Désactivation d'un ancien Pod

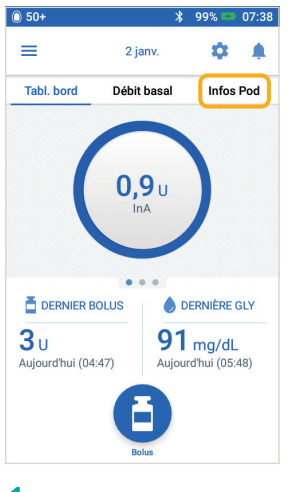

#### **1**

> Appuyez sur « **Infos Pod** » dans l'écran d'accueil

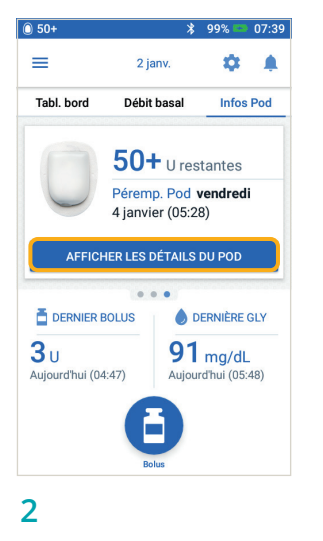

> Appuyez sur « **AFFICHER LES DÉTAILS DU POD** »

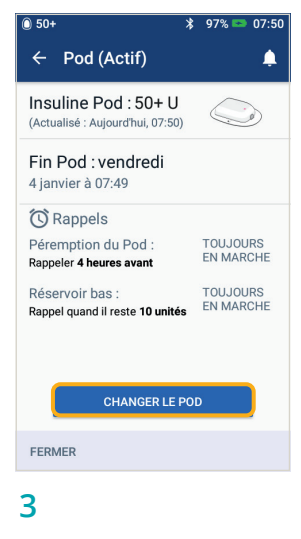

> Appuyez sur « **CHANGER LE POD** »

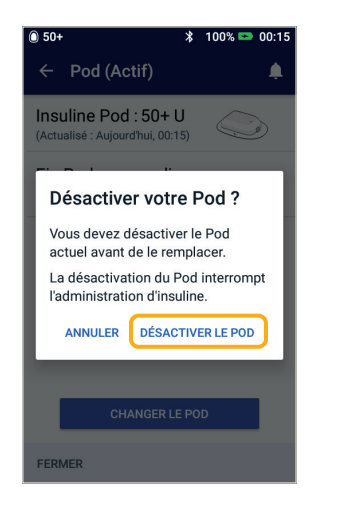

#### **4**

> Confirmez et appuyez sur « **DÉSACTIVER LE POD** »

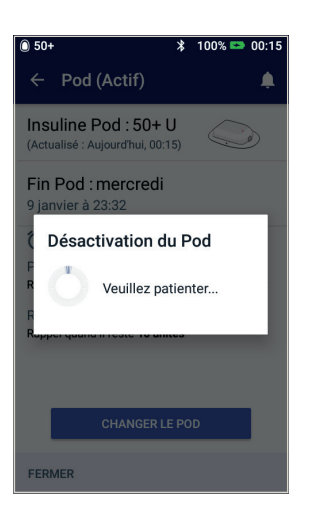

#### **5**

> Le Pod prend un moment pour se désactiver

# Saisie manuelle pour l'administration d'un bolus

**Voici un exemple de la manière dont vous pouvez administrer un bolus pour un repas avec 60 g de glucides et une glycémie de 8,3 mmol/L / 150 mg/dL.**

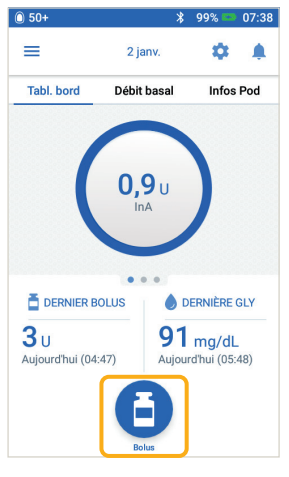

**1**

> Depuis l'écran d'accueil, appuyez sur « **Bolus** »

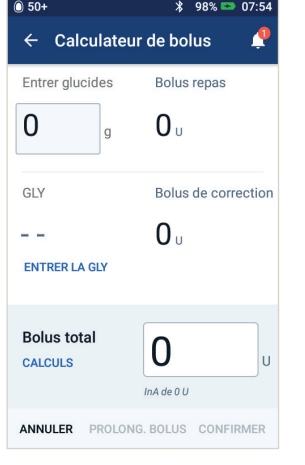

### **2**

- > Appuyez dans le champ « **Entrer glucides** » et saisissez 60 grammes de glucides
- > Appuyez dans le champ « **ENTRER LA GLY** » et saisissez une valeur de glycémie de 8,3 mmol/L / 150 mg/dL

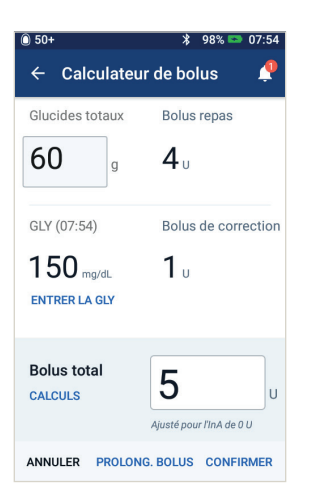

### **3**

> Relisez les valeurs que vous avez saisies pour en vérifier l'exactitude, puis appuyez sur « **CONFIRMER** »

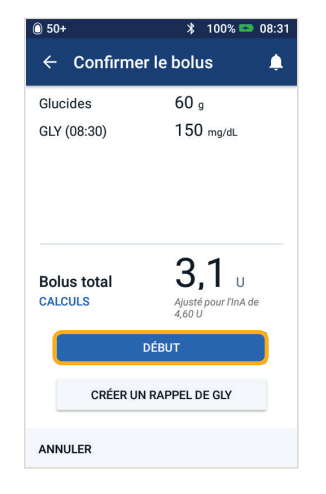

**4**

> Appuyez sur « **DÉMARRER** » pour lancer l'administration du bolus

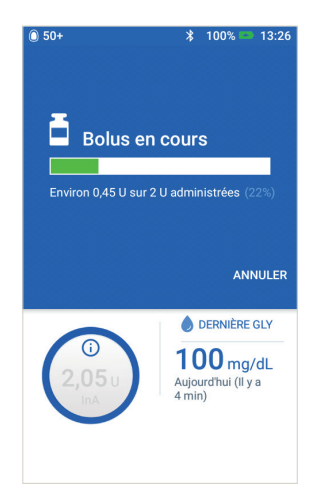

**RAPPEL : L'écran d'accueil affiche une barre de progression et des détails pendant l'administration d'un bolus. Vous ne pouvez pas utiliser votre PDM pendant un bolus immédiat.**

#### **5**

- > Une fois que l'administration d'un bolus est en cours, vous pouvez l'annuler depuis votre PDM
- > Un écran vous indiquera la quantité de bolus déjà administrée

# Suspension et reprise de l'administration d'insuline

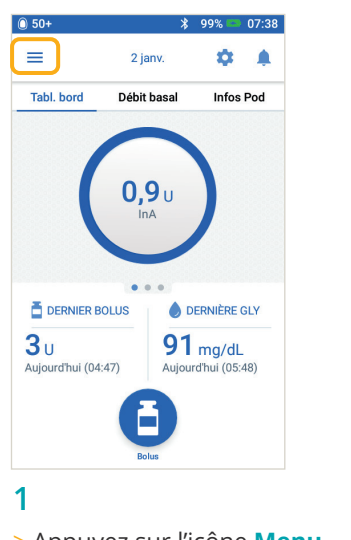

> Appuyez sur l'icône **Menu** dans l'écran d'accueil

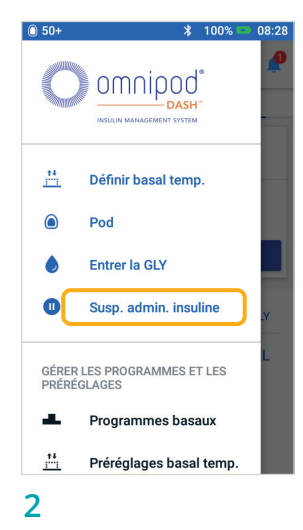

> Appuyez sur « **Suspendre l'administration d'insuline** »

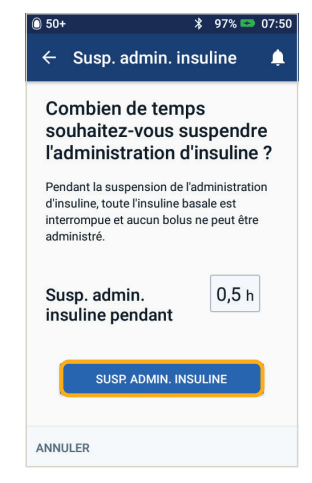

#### **3**

> Faites défiler jusqu'à la durée souhaitée de la suspension d'insuline (de 0,5 heure minimum à 2 heures maximum).

#### > Appuyez sur « **SUSPENDRE L'ADMINISTRATION D'INSULINE** »

> Appuyez sur « **Oui** » pour confirmer que vous souhaitez interrompre toute administration d'insuline

ĸ

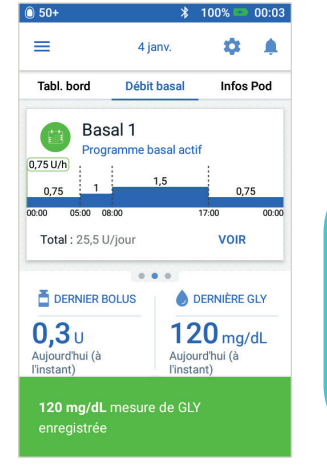

**RAPPEL : Plutôt que d'attendre la disparition des bannières de confirmation vertes, vous pouvez les balayer vers la droite pour anticiper leur fermeture**

#### **4**

- > L'écran d'accueil affiche une bannière jaune stipulant « **L'administration d'insuline est suspendue** »
- > Le Pod émet un bip toutes les 15 minutes pendant la suspension

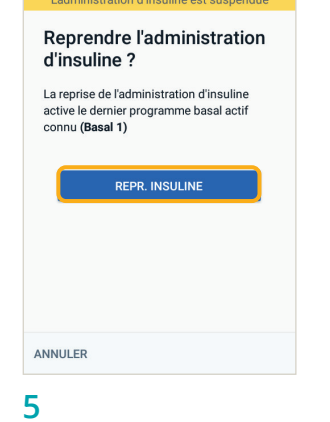

 $\leftarrow$  Repr. insuline

- > Lorsque le Pod arrive au terme de la durée de suspension, vous êtes invité(e) à **reprendre l'administration d'insuline.** L'administration d'insuline ne reprend PAS automatiquement
- > Le Pod et le PDM répètent une notification toutes les 15 minutes jusqu'à ce que vous ayez repris l'administration d'insuline

#### **AVERTISSEMENT:**

L'administration d'insuline ne reprendra que lorsque vous appuyez sur « Reprendre l'administration d'insuline ». Si vous ne reprenez pas l'administration d'insuline, vous pouvez développer une hyperglycémie (glycémie élevée). **REMARQUE :** N'oubliez pas de reprendre l'administration d'insuline.

# Conseils et rappels importants à propos du PDM

**Ces conseils sont uniquement destinés à une utilisation avec le Personal Diabetes Manager DASH® . Le numéro de série et le modèle se trouvent au dos du PDM.**

# **Comment afficher l'historique de glycémie et d'insuline ?**

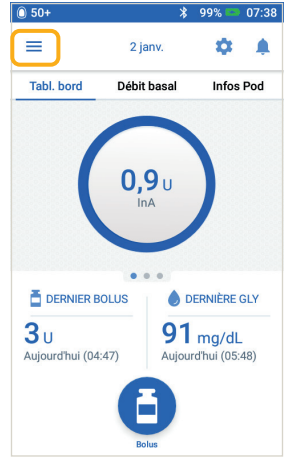

**1**

> Appuyez sur l'icône **Menu** dans l'écran d'accueil

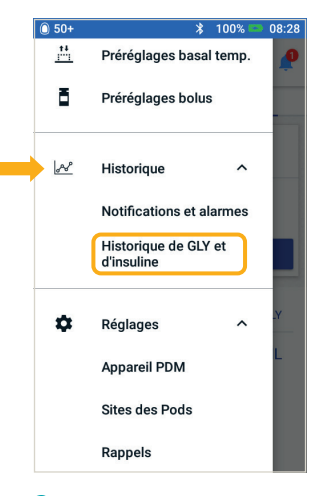

**2**

- > Appuyez sur « **Historique** » pour développer la liste
- > Appuyez sur « **Historique de GLY et d'insuline** »

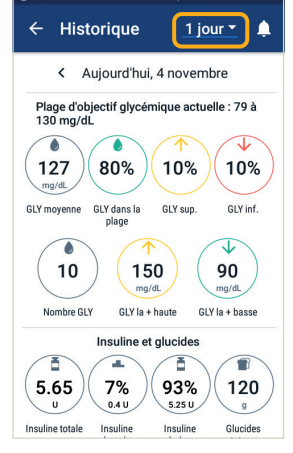

### **3**

- > Vous pouvez afficher la glycémie, l'insuline et les glucides
- > Appuyez dans la liste déroulante **Jour** pour afficher un seul jour ou les moyennes sur plusieurs jours
- > Balayez vers le haut pour afficher la section détaillée

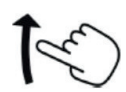

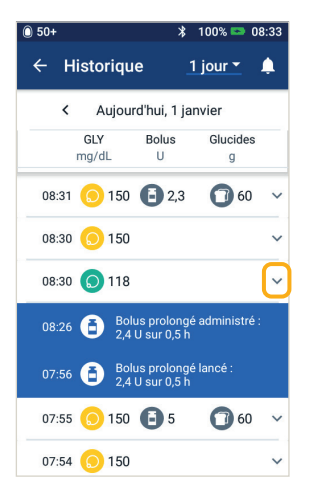

**CONSEIL : Appuyez sur la flèche vers le bas pour afficher davantage de détails. Appuyez à nouveau pour masquer les détails.**

Attention : Consultez le Guide de l'utilisateur.

### Comment modifier un programme basal ?

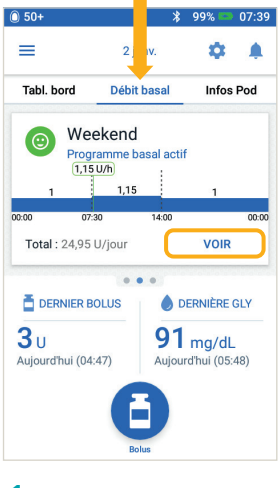

#### **1**

- > Appuyez sur « **Débit basal** » dans l'écran d'accueil
- > Appuyez sur « **VOIR** »

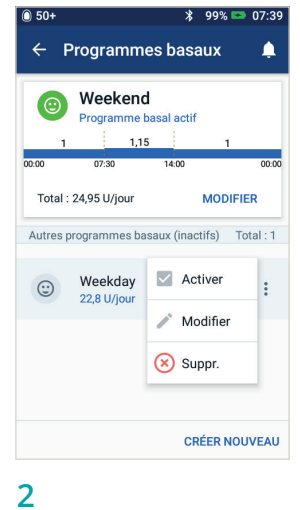

> Appuyez sur « **MODIFIER** » sur le programme basal que vous souhaitez changer

 $*$  100%  $\approx$  00:22

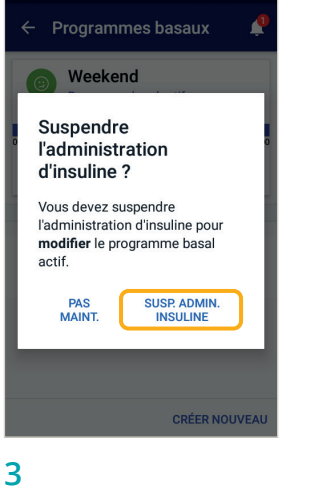

100%

#### > Appuyez sur « **SUSPENDRE L'ADMINISTRATION D'INSULINE** » si vous modifiez le programme basal actif

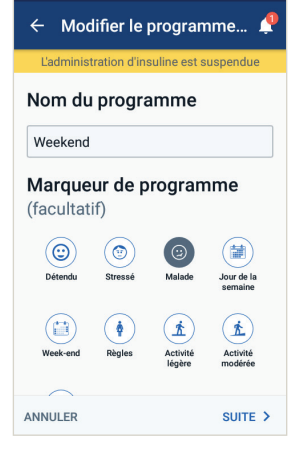

 $\frac{1}{2}$  100% = 00:23

#### **4**

> Appuyez pour modifier le nom du programme, choisissez un marqueur de programme ou appuyez sur « **SUITE** » pour modifier les débits et les segments basaux

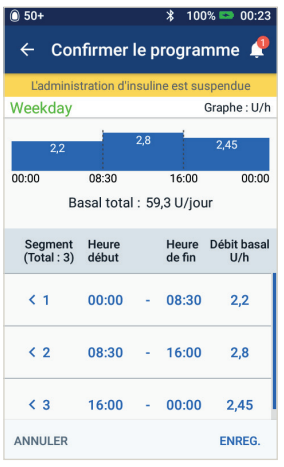

#### **5**

> Appuyez sur le segment à modifier

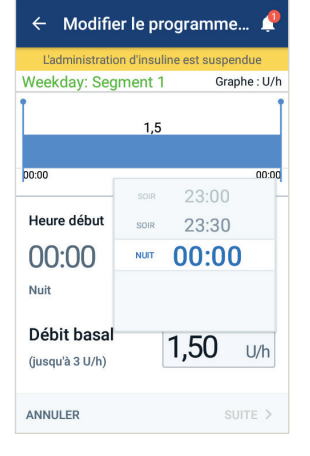

#### **6**

> Modifiez les heures et les débits basaux pour la période de 24 heures

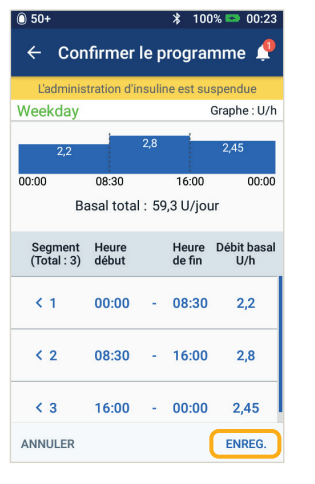

#### **7**

> Appuyez sur « **ENREGISTRER** » lorsque vous avez terminé

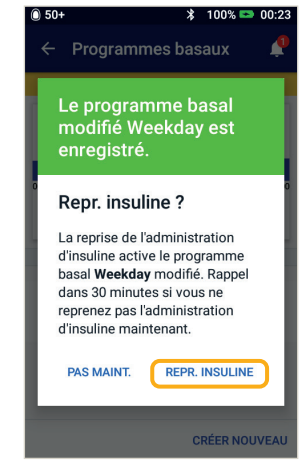

#### **8**

> Appuyez sur « **REPRENDRE L'ADMINISTRATION D'INSULINE** »

# Comment afficher et modifier le rapport I/G et le facteur de correction ?

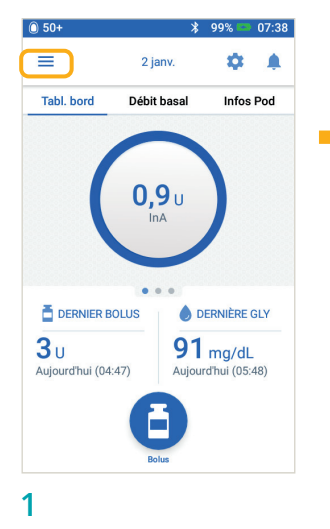

> Appuyez sur l'icône **Menu** dans l'écran d'accueil

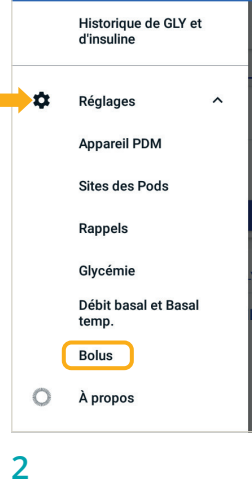

 $\bigcirc$  50+

- > Appuyez sur « **Réglages** » pour développer la liste
- > Appuyez sur « **Bolus** »

 $\overline{g}$ 

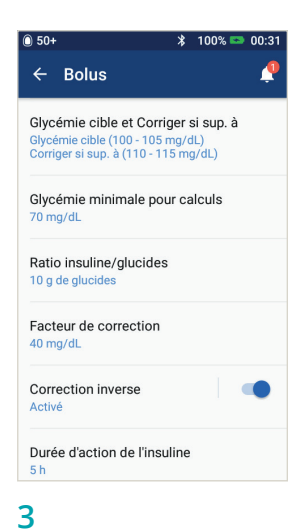

> Appuyez sur le réglage à modifier

**CONSEIL : Vous pouvez modifier d'autres réglages, tels que Glycémie cible et Corriger si supérieur à, ou la durée d'action de l'insuline, en suivant les mêmes étapes.**

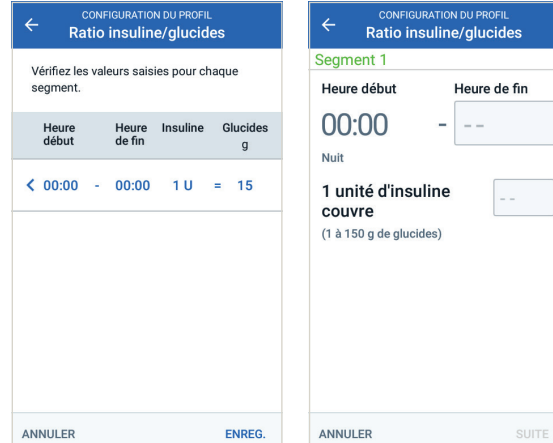

### **Rapport insuline/glucides**

- > Appuyez sur le segment à modifier
- > Modifiez les heures et/ou la quantité
- > Appuyez sur « **SUITE** » pour ajouter des segments, au besoin
- > Appuyez sur « **ENREGISTRER** »

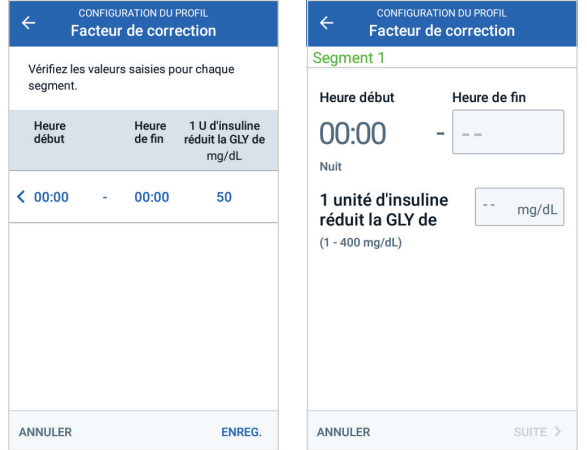

### **Facteur de correction**

> Suivez simplement les quatre mêmes étapes que pour « **Rapport insuline/glucides** »

# Notes Supplémentaires

**INSTRUCTIONS INSTRUCTIONS**<br>OMNIPOD DASH® **OMNIPOD DASH®INNINGD**<br>DASH **INSTRUCTIONS**

# Notes Supplémentaires

# Comment utiliser la fonctionnalité Bolus prolongé ?

**Quand l'utiliser : Cette fonctionnalité s'utilise généralement pour les repas riches en lipides et/ ou en protéines (par exemple une pizza ou un hamburger) où la digestion des glucides peut être retardée.**

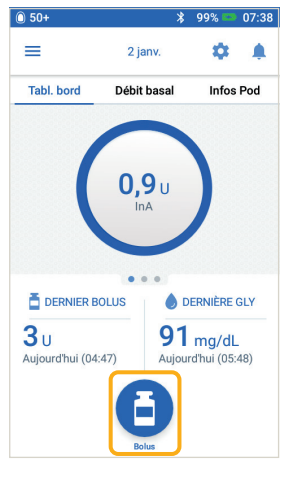

- **1**
- > Appuyez sur le bouton « **Bolus** » dans l'écran d'accuei

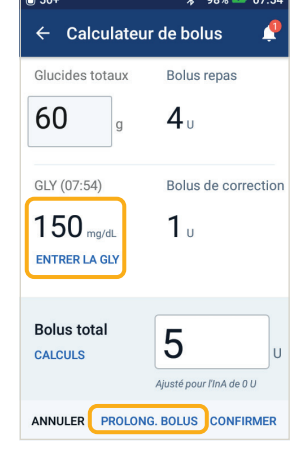

#### **2**

> Après avoir saisi les valeurs de glycémie et de glucides, appuyez sur « **PROLONGER LE BOLUS** »

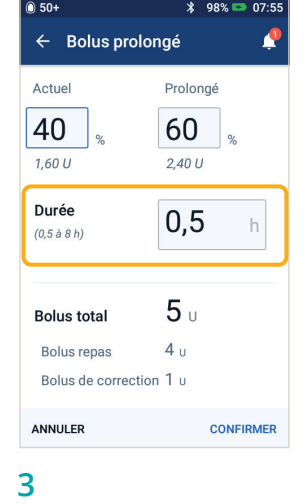

- > Entrez la quantité de bolus repas à administrer maintenant (la portion prolongée sera automatiquement ajustée).
- > Indiquez une durée
- > Appuyez sur
- « **CONFIRMER** »

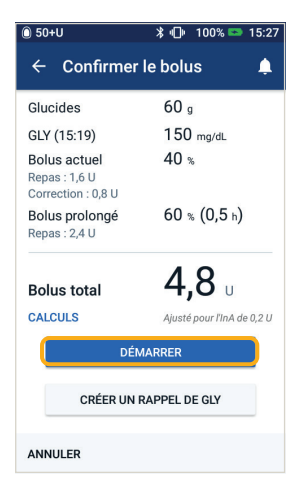

#### **4**

- > Vérifiez les valeurs saisies
- > Si elles sont correctes, appuyez sur «**DÉMARRER**»

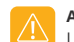

**AVERTISSEMENT :**

Lorsque vous utilisez la fonction de bolus prolongé, vous devez vérifier votre glycémie plus fréquemment pour éviter une hypoglycémie ou une hyperglycémie.

# Comment définir un débit basal temporaire ?

**Quand l'utiliser : Un débit basal temporaire vous permet d'ajuster votre insuline d'arrièreplan pour une durée prédéterminée. Cette fonctionnalité convient au mieux pour prendre en compte un changement temporaire dans une habitude quotidienne (par exemple en cas d'activité physique ou de maladie).**

Les débits basaux temporaires peuvent être définis pour des durées comprises entre 30 minutes et 12 heures. Une fois la limite atteinte, le Pod revient automatiquement au programme basal actif.

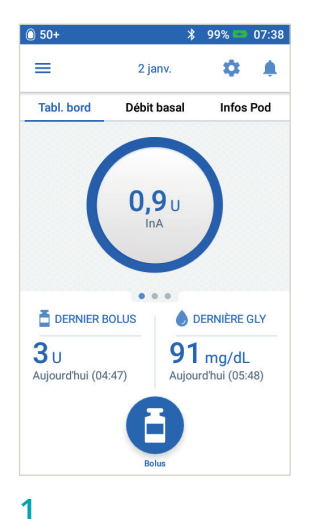

> Appuyez sur l'icône **Menu** dans l'écran d'accueil

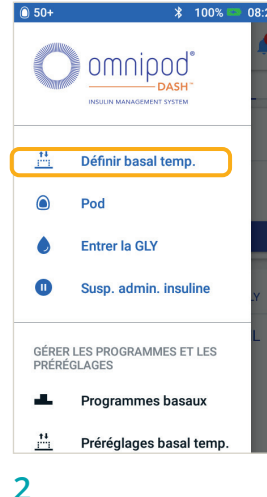

> Appuyez sur « **Définir le débit basal temporaire** »

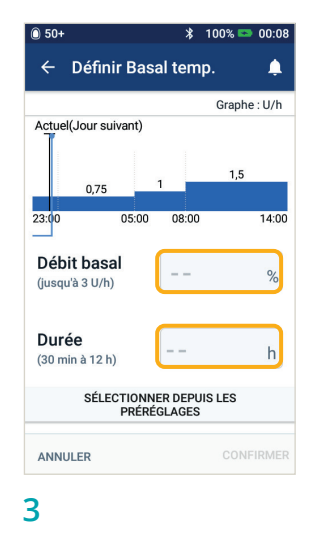

> Appuyez dans la zone de saisie **Débit basal**  et sélectionnez votre changement (%). Appuyez dans la zone de saisie Durée et sélectionnez une durée

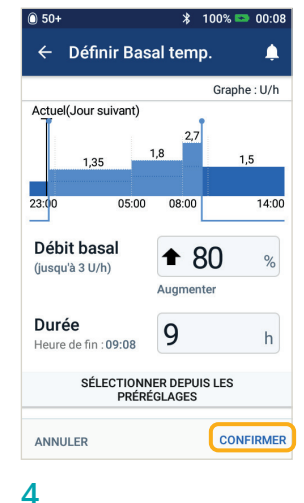

> Appuyez sur « **CONFIRMER** » pour lancer le débit basal temporaire

**FONCTIONNALITÉS AVANCÉES**

FONCTIONNALITÉS AVANCÉES

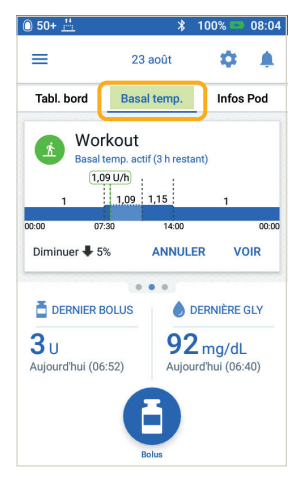

**CONSEIL : L'onglet Débit basal temporaire est surligné en vert dans l'écran d'accueil pour indiquer qu'un débit basal temporaire est en cours.** 

#### **CONSEIL :**

**Le débit basal temporaire peut être changé en débit fixe (U/h). Pour procéder à ce changement, accédez aux réglages et appuyez sur Débit basal et Débit basal temporaire. Vos réglages peuvent être définis en % ou sous la forme d'un débit fixe (U/h). Dans chaque exemple, le Personal Diabetes Manager est défini en %.**

# Comment créer et utiliser des programmes basaux supplémentaires ?

**Quand l'utiliser : Différents programmes basaux sont fréquemment utilisés pour des journées entières de votre routine habituelle (par exemple, week-ends et journées de travail). Avant de créer des programmes basaux supplémentaires, consultez votre professionnel de santé.**

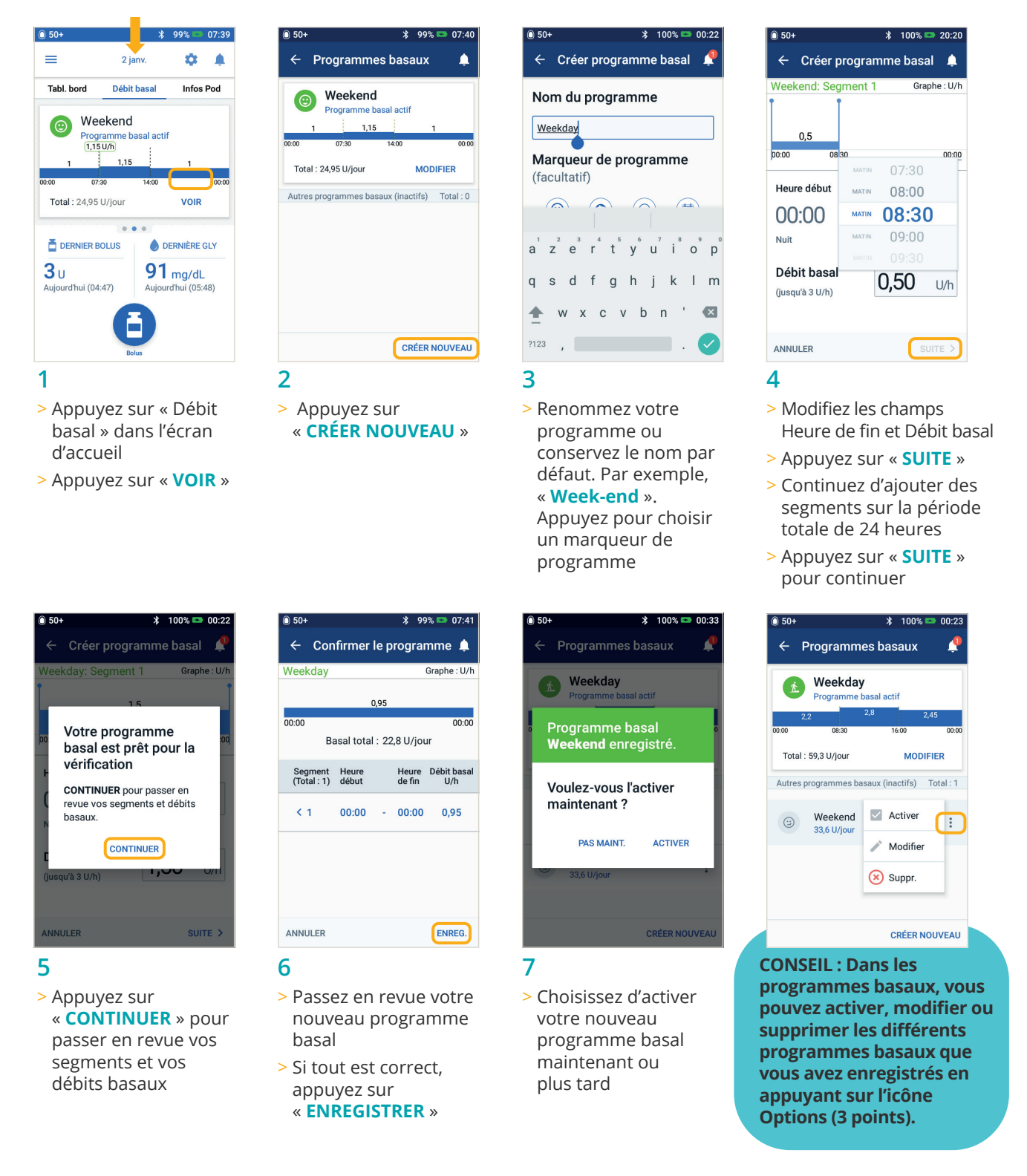

# Comment créer et utiliser des préréglages du débit basal temporaire ?

**Quand l'utiliser : Ces réglages s'utilisent au mieux pour les activités routinières temporaires (par exemple une séance de sport deux fois par semaine). Votre PDM peut stocker jusqu'à 12 préréglages de débit basal temporaire. Vous pouvez accéder à vos préréglages de débit basal temporaire en sélectionnant Débit basal temporaire dans le menu principal.**

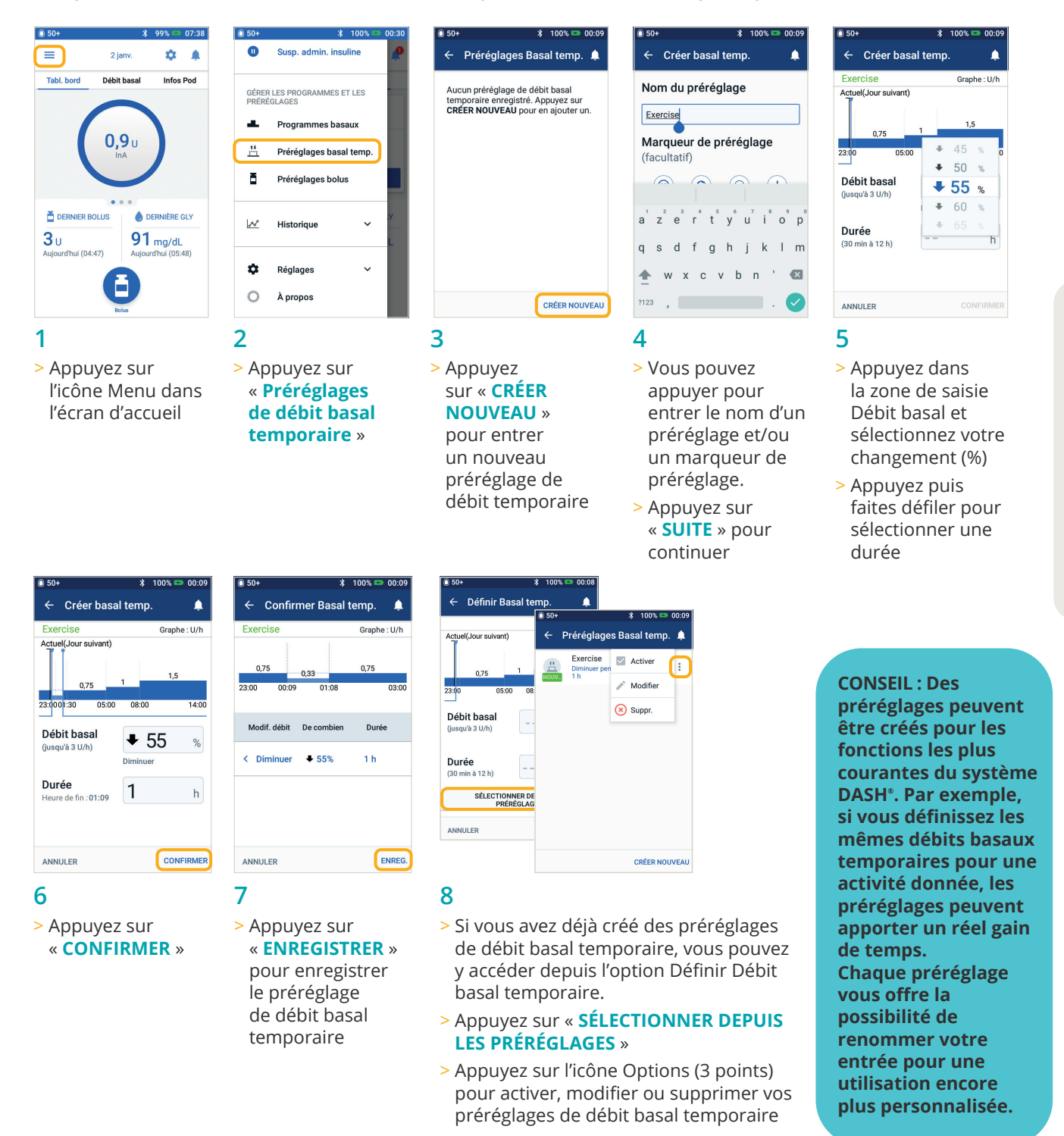

# Comment créer et utiliser des préréglages bolus ?

**Quand l'utiliser : Vous ne pouvez utiliser les préréglages bolus que si votre calculateur de bolus est DÉSACTIVÉ.**

**Cette fonction est idéale si vous souhaitez utiliser des quantités de bolus définies lors de vos repas. Vous pouvez accéder à vos préréglages bolus en sélectionnant Bolus dans l'écran d'accueil.**

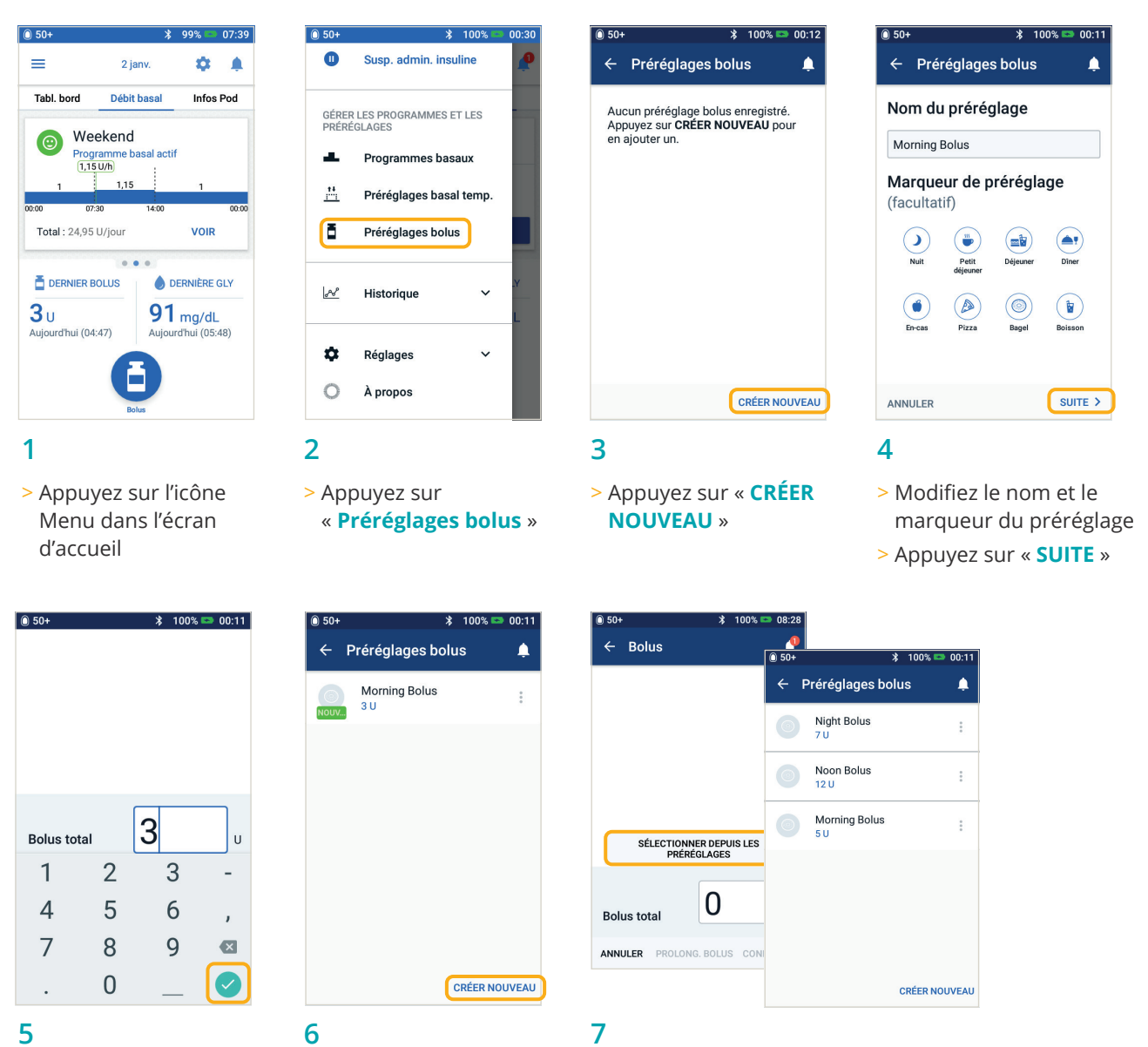

> Appuyez pour modifier le nombre d'unités

> Appuyez sur « **ENREGISTRER** »

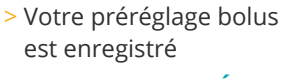

- > Appuyez sur « **CRÉER NOUVEAU** » pour ajouter de nouveaux préréglages bolus, au besoin
- > Si des préréglages bolus sont déjà enregistrés, vous pouvez appuyer sur « **SÉLECTIONNER DEPUIS LES PRÉRÉGLAGES** »
- > Appuyez sur le préréglage bolus enregistré que vous souhaitez utiliser
- > Appuyez sur « **CONFIRMER** » pour l'administrer

# Hypoglycémie

**Mesure de glycémie (GLY) inférieure à 3,9 mmol/L / 70 mg/dL ou ≤ 4,5 mmol/L / ≤ 80 mg/dL avec symptômes.**

**Suivez toujours les recommandations de votre professionnel de santé relatives à la gestion de l'hypoglycémie, y compris la gestion optimale de vos jours de maladie et des situations d'urgence.**

**Ne laissez jamais une personne souffrant d'hypoglycémie sans soins.** 

#### **Vérifiez les réglages du PDM**

- > Le programme basal approprié est-il actif ?
- > L'heure du PDM est-elle correctement réglée ?
- > Le débit basal temporaire (s'il est actif) est-il correct ?
- > Les niveaux de glycémie cible sont-ils corrects ?
- > Le facteur de sensibilité (ou facteur de correction) d'insuline est-il correct ?
- > Le rapport insuline/glucides est-il correct ?

**Demandez à votre professionnel de santé de vous guider dans l'ajustement des réglages de votre PDM.**

#### **Examinez l'activité récente**

#### **Activité physique.**

- > Votre exercice a-t-il été plus long ou intense que d'habitude ?
- > Avez-vous effectué un exercice physique inhabituel (par exemple, plus de marche, du ménage, des tâches lourdes ou répétitives, une levée ou un transport) ?
- > Avez-vous utilisé un débit basal temporaire réduit pendant cette activité ?
- > Avez-vous consommé des glucides avant, pendant et/ou après cette activité ?

#### **Repas/en-cas.**

- > Avez-vous correctement compté les glucides – tout en soustrayant la teneur importante en fibres ?
- > Avez-vous pris un bolus avec les repas ?
- > Avez-vous consommé de l'alcool ?

#### **Consultez votre Guide de l'utilisateur du système Omnipod DASH® pour plus d'informations.**

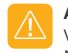

#### **AVERTISSEMENT :**

Vérifiez que votre glycémie est d'au moins 5,5 mmol/L / 100 mg/dL avant de prendre le volant ou de travailler avec des machines ou des équipements dangereux. Même si vous ne pouvez pas vérifier votre glycémie, ne repoussez pas le traitement de l'hypoglycémie. Évitez l'hypoglycémie asymptomatique en vérifiant votre glycémie plus fréquemment.

# Hyperglycémie

#### **Mesure de glycémie (GLY) à 13,9 mmol/L / 250 mg/dL ou plus**

**Suivez toujours les recommandations de votre professionnel de santé relatives à la gestion de l'hyperglycémie, y compris la gestion optimale de vos jours de maladie et des situations d'urgence.**

#### **Vérifiez les réglages du PDM**

#### **Vérifiez l'écran État**

- > **Dernier bolus :** Le bolus était-il insuffisant ?
	- Le timing du bolus était-il correct ?
	- Avez-vous pris en compte un repas très protéiné ou très gras ?
- > **Programme basal :** Le programme basal correct est-il en cours d'exécution ?
- > **Débit basal temporaire :** Y a-t-il un débit basal temporaire en cours d'exécution que vous auriez dû désactiver ?

#### **Vérifiez Mes historiques**

> **Historique des alarmes :** Avez-vous ignoré des alarmes qui auraient dû être prises en compte ou ne les avez-vous pas entendues ?

#### **Vérifiez le Pod**

#### **Vérifiez votre canule par la fenêtre de visualisation**

- > La canule a-t-elle glissé de son emplacement sous votre peau ?
- > Y a-t-il du sang dans la canule ?
- > Y a-t-il une rougeur, un écoulement ou d'autres signes d'infection autour de la canule ?
- > Si oui, remplacez votre Pod. Si vous suspectez une infection, contactez votre professionnel de santé.

#### **Vérifiez votre site de perfusion**

- > Y a-t-il une rougeur ou un gonflement autour du Pod et de l'adhésif ?
- > De l'insuline fuit-elle de votre site de perfusion ou y a-t-il une odeur d'insuline ?
- > Si oui, remplacez votre Pod. Si vous suspectez une infection, contactez votre professionnel de santé.

#### **Vérifiez votre pansement adhésif**

- > Le pansement adhésif se détache-t-il de votre peau ?
- > Le Pod se détache-t-il du pansement adhésif ?
- > Si oui, et si la canule est encore correctement insérée, vous pouvez sécuriser le Pod ou le pansement avec un ruban pour éviter qu'il ne se détache davantage. Si la canule ne se trouve plus sous votre peau, remplacez votre Pod.

#### **Vérifiez votre insuline**

- > L'insuline utilisée est-elle périmée ?
- > L'insuline utilisée a-t-elle été exposée à des températures extrêmes ?
- > Si oui, remplacez votre Pod en utilisant un nouveau flacon d'insuline.

**AVERTISSEMENT :**

Les symptômes d'hyperglycémie peuvent porter à confusion. Vérifiez toujours votre glycémie avant de traiter votre hyperglycémie. Consultez votre professionnel de santé.

# Compréhension et personnalisation des notifications, des indicateurs et des alarmes

#### **Rappels**

Il s'agit de notifications que vous pouvez activer ou désactiver à tout moment et personnaliser en fonction de vos besoins. Votre système Omnipod DASH® comporte plusieurs rappels différents :

- > **Rappels de glycémie (GLY)** Programmez votre PDM de sorte qu'il vous rappelle de vérifier votre glycémie chaque fois que vous vous administrez une dose de bolus.
- > **Rappels de bolus** Si vous ne vous êtes pas administré de bolus repas dans un délai précis, votre PDM peut vous le rappeler.
- > **Rappels de programme** Votre Pod émettra automatiquement un bip pour vous indiquer qu'un programme de débit basal temporaire et / ou de bolus prolongé est en cours.
- > **Rappels de confiance** Votre PDM étant préréglé pour émettre un bip, vous pouvez savoir à quel moment certains programmes ont commencé et se sont arrêtés, y compris :
	- Administration de bolus
	- Bolus prolongé
	- Débit basal temporaire
- > **Rappels personnalisés** Entrez des rappels textuels dans votre PDM à afficher au moment voulu.

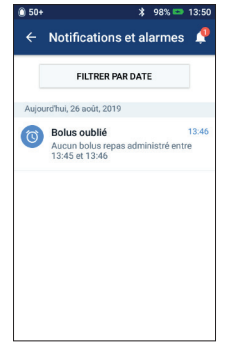

#### **Alarmes d'alerte**

Ces alarmes peuvent être ajustées en fonction de vos besoins. Votre système Omnipod DASH® comporte plusieurs types d'alarmes d'alerte :

- > **Alarme Pod périmé** Lorsque votre Pod est sur le point d'arrêter d'administrer de l'insuline, il émet deux séries de bips chaque minute pendant trois minutes. Ce schéma se répète toutes les 15 minutes jusqu'à ce que vous appuyiez sur le bouton OK de votre PDM.
- > **Alarme d'alerte de réservoir bas** Afin de vous permettre d'anticiper pour le remplacer et disposer d'une quantité suffisante d'insuline, votre Pod vous alerte lorsque votre insuline atteint un certain niveau.
- > **Alarme d'alerte Arrêt automatique** Cette alarme vous avertit si vous n'interagissez pas avec votre PDM dans le délai sélectionné. Elle vous invite à sortir votre PDM du mode veille afin d'éviter qu'il ne se désactive après une certaine période d'inactivité.
- > Les alarmes d'alerte émettent un bip intermittent pour vous informer d'une condition nécessitant votre attention.

Lorsque vous entendez une alarme d'alerte, consultez votre PDM. Un message s'affiche pour décrire l'alarme et indiquer la marche à suivre. Il est important de résoudre une alarme d'alerte aussi vite que possible. Si vous attendez trop longtemps avant de la traiter, elle peut donner lieu à une alarme de danger.

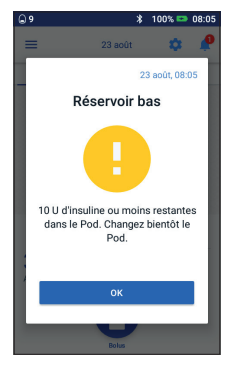

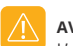

#### **AVERTISSEMENT :**

L'alarme d'alerte de réservoir bas se transforme en alarme de danger de réservoir vide lorsque l'insuline est épuisée. Assurez-vous de réagir à l'indicateur la première fois qu'il se présente. L'alarme d'alerte Arrêt automatique se transforme en alarme de danger si elle est ignorée, entraînant la désactivation de votre Pod actif. Assurez-vous de réagir à l'indicateur lorsqu'il se présente.

Pour plus d'informations sur les alarmes d'alerte, reportez-vous au Chapitre 10, « Alarmes, notifications et erreurs de communication » dans votre Guide de l'utilisateur du système de gestion d'insuline Omnipod DASH® .

### Personnalisation des rappels et des alarmes d'alerte

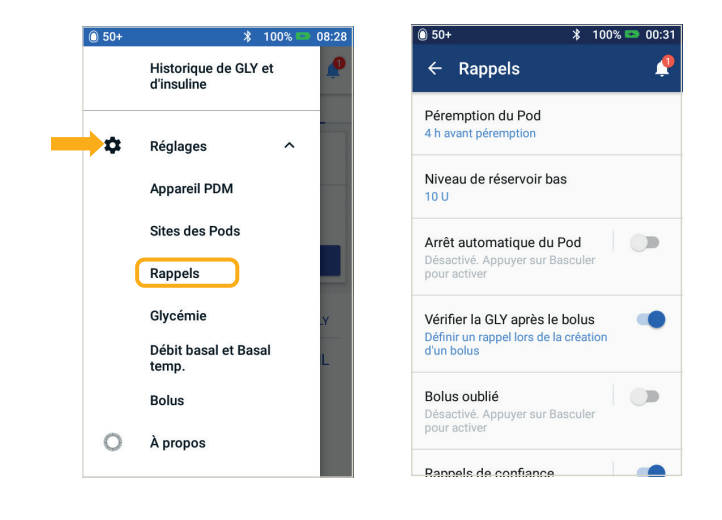

Vous pouvez personnaliser vos rappels et alarmes d'alerte dans les réglages.

- > Appuyez sur « **Rappels** »
- > Appuyez sur le rappel ou l'alarme d'alerte que vous souhaitez modifier

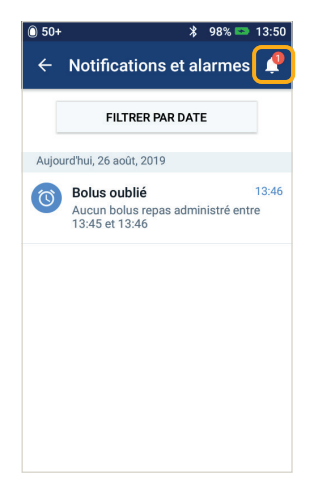

Vous pouvez afficher vos notifications et alarmes.

> Appuyez sur l'icône **Notification** pour afficher votre liste de notifications et d'alarmes

### Affichage des notifications Compréhension des alarmes de danger

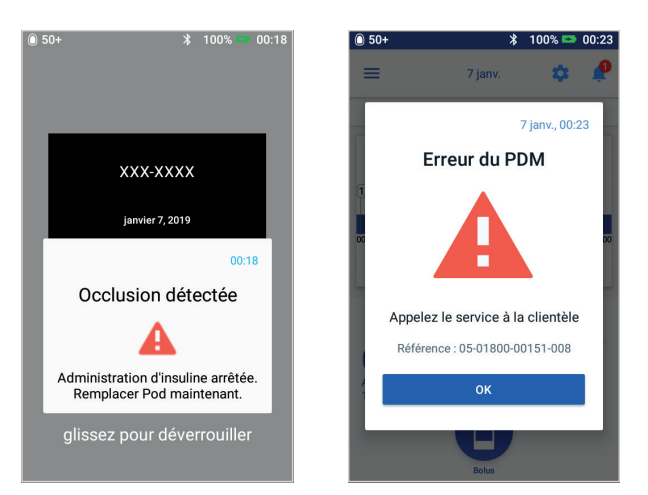

Une alarme de danger est une notification visant à vous informer d'une condition grave ou potentiellement grave. Les alarmes de danger ont une tonalité continue pour attirer votre attention sur une situation urgente concernant votre Pod ou pour vous informer d'un problème au niveau du PDM. Lorsqu'une alarme de danger se déclenche, l'administration d'insuline est entièrement interrompue et le Pod doit être remplacé. Pour éviter l'hyperglycémie, il est très important de suivre les instructions fournies par votre PDM afin de résoudre rapidement le problème.

Attention : Consultez le Guide de l'utilisateur.

Pour en savoir plus sur les alarmes et leur traitement, reportez-vous au Chapitre 10, « Alarmes, notifications et erreurs de communication » de votre Guide de l'utilisateur du système de gestion d'insuline Omnipod DASH® .

# Voyager avec votre Système Omnipod DASH®

**Partir en vacances avec votre Ssystème Omnipod DASH® est simple. Les informations suivantes vous aideront à planifier votre voyage.**

### Liste de contrôle des vacances

#### **Fournitures et équipement médicaux**

- Pods DASH® non ouverts suffisamment pour couvrir toutes vos vacances, y compris des Pods de rechange au cas où
- Flacons d'insuline comme ci-dessus (à glisser dans un sac en plastique transparent dans votre bagage à main)
- □ PDM
- $\Box$  Des stylos à insuline de secours (pour l'insuline à action longue et courte) et des cartouches
- Des seringues ou des stylos/aiguilles de rechange
- Un lecteur de glycémie de secours
- $\square$  Des bandelettes de test de glycémie, pour les deux lecteurs
- $\square$  Des bandelettes et un appareil de test de cétones
- $\Box$  Un dispositif de piqûre et des lancettes
- $\square$  Des tablettes de glucose ou une autre source de glucides à action rapide
- $\Box$  Un kit d'urgence de glucagon et des instructions écrites pour vous faire une injection si vous êtes inconscient(e)

#### **Documentation**

- $\Box$  Une lettre de voyage (voir l'exemple ) de votre professionnel de santé couvrant les fournitures et l'équipement médicaux avec lesquels vous devez voyager
- $\Box$  Les ordonnances pour toutes les fournitures médicales que vous transportez
- l Une liste des derniers réglages de votre système Omnipod DASH® y compris débits basaux/ glycémie cible/ratios et facteurs de correction
- □ Assurance voyage
- □ Contacts d'urgence

#### **Autre**

 $\Box$  Si vous changez de fuseau horaire, assurez-vous d'avoir ajusté l'heure/le fuseau horaire dans le PDM qui administrera l'insuline dont vous avez besoin – demandez à votre professionnel de santé de vous aider

### Autres conseils en cas de voyage

Votre Pod étant étanche\*, vous êtes libre de nager sans interrompre l'administration de votre insuline. N'oubliez pas ensuite de rincer votre Pod à l'eau fraîche et de le sécher délicatement. Vérifiez régulièrement que le Pod est encore fermement attaché et en place.

Il est important de protéger votre insuline des températures extrêmes susceptibles d'en affecter l'efficacité. Pensez à abriter votre Pod de la lumière directe du soleil et à éviter les saunas, les hammams et les jacuzzis.

### Emprunter un PDM de rechange pour vos vacances

Pour votre tranquillité d'esprit, nous sommes heureux de vous prêter un PDM de rechange pour vos vacances, au cas où le vôtre serait endommagé pendant votre voyage. Contactez votre Service client Omnipod® local pour savoir si le programme PDM pour les vacances est disponible dans votre pays.

```
* IP28 : 7,6 mètres pendant 60 minutes maximum pour le Pod. Le PDM n'est pas étanche.
```
### Exemple de lettre de voyage

#### **À qui de droit**,

Je confirme par la présente que [insérer le nom complet] , né(e) le [insérer la date de naissance]

souffre d'un diabète insulino-dépendant et doit en permanence transporter de l'insuline et d'autres fournitures médicales, y compris :

- > Des Pods du système Omnipod DASH® et des flacons d'insuline
- > Le PDM du système Omnipod DASH® (plus un PDM de rechange)
- > Des stylos à insuline de secours (avec cartouches d'insuline)
- > Des seringues ou des stylos/aiguilles de rechange supplémentaires
- > Un lecteur de glycémie et des bandelettes de test de glycémie
- > Des bandelettes et un appareil de test de cétones
- > Un dispositif de piqûre et des lancettes
- > Un traitement contre l'hypoglycémie
- > Autre

#### **Cordialement,**

Signature Date Date Date

Nom du professionnel de santé

Adresse

Code postal de la contraction de téléphone de téléphone du Numéro de téléphone

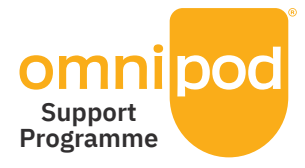

# Faciliter au maximum votre transition vers le système Omnipod DASH®

**Programme d'assistance du système Omnipod® - Des services à valeur ajoutée pour vous aider.** 

**Le programme offre un vaste éventail de services à valeur ajoutée qui vous permettent de tirer le meilleur parti des avantages du système Omnipod DASH® . Pour plus d'informations sur les services spécifiques et leur disponibilité dans votre pays, rendez-vous sur Omnipod.com ou appelez votre Service client Omnipod® local.**

**> Matériel d'éducation et de formation**

Vidéos d'explication, guides pratiques, conseils et astuces, nombreux supports d'éducation et de formation pour vous, disponibles en permanence sur Omnipod.com

**> Programme d'élimination du Pod Insulet**

Propose aux Podders™ une autre façon d'éliminer les Pods usagés. Veuillez vous orienter vers votre équipe locale du service client Omnipod® ou votre fournisseur actuel de système Omnipod DASH® pour plus d'informations

**> Partenariat d'Insulet avec Glooko + diasend®**

Accès pour vous à toutes les informations sur votre diabète sur une plateforme unique facile à utiliser. Vous pouvez passer en revue votre profil sur votre smartphone ou votre ordinateur personnel, comprendre les liens de cause à effet entre vos activités et votre glycémie et communiquer facilement vos données de diabète avec votre professionnel de santé.

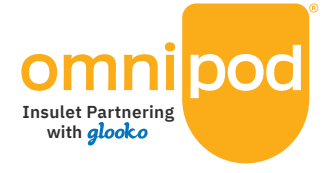

#### **RAPPEL IMPORTANT :**

**Tous les services du programme d'assistance du système Omnipod® ne sont pas disponibles dans chaque pays. Veuillez contacter votre service client Omnipod® local pour plus d'informations.**

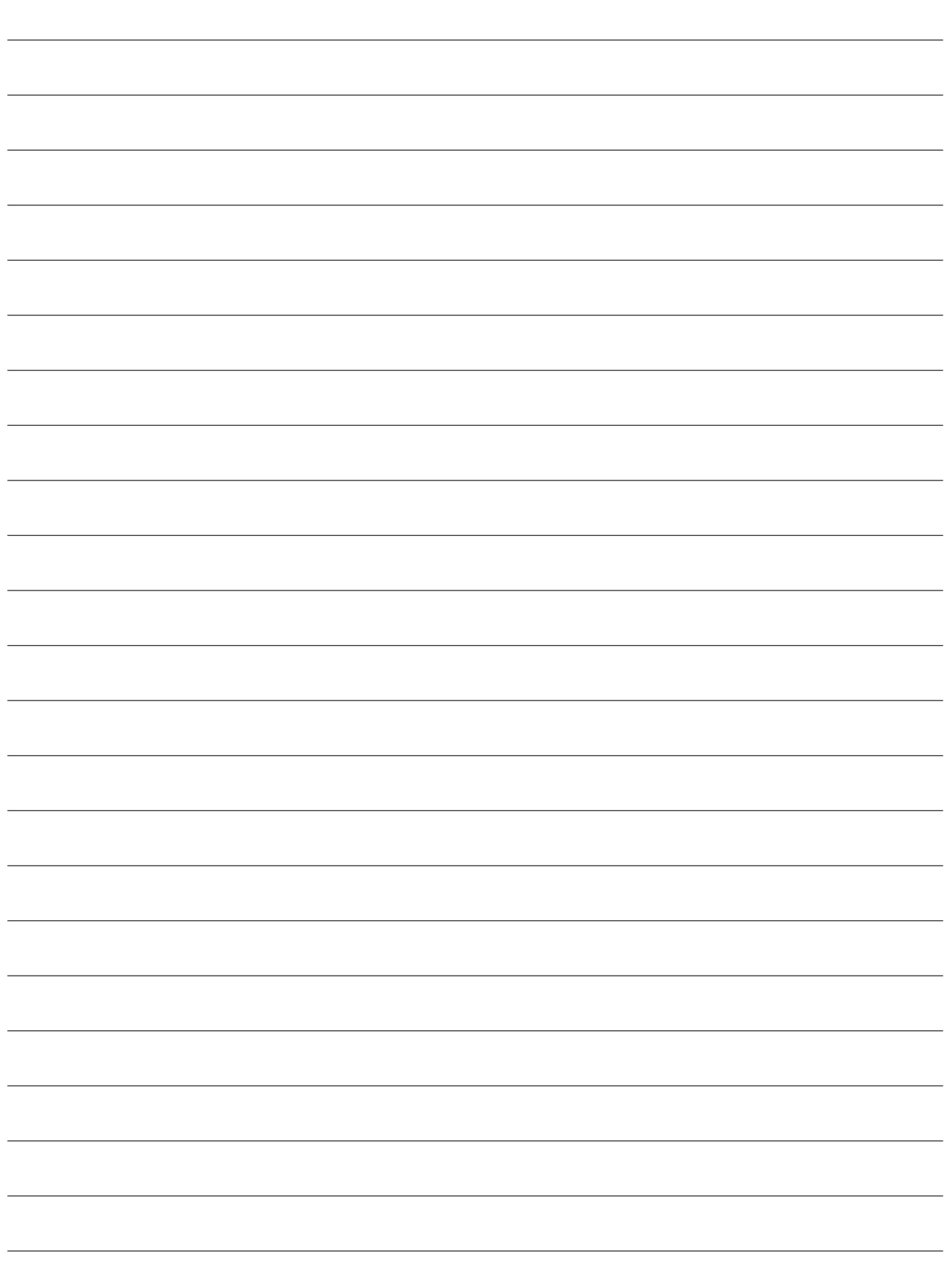

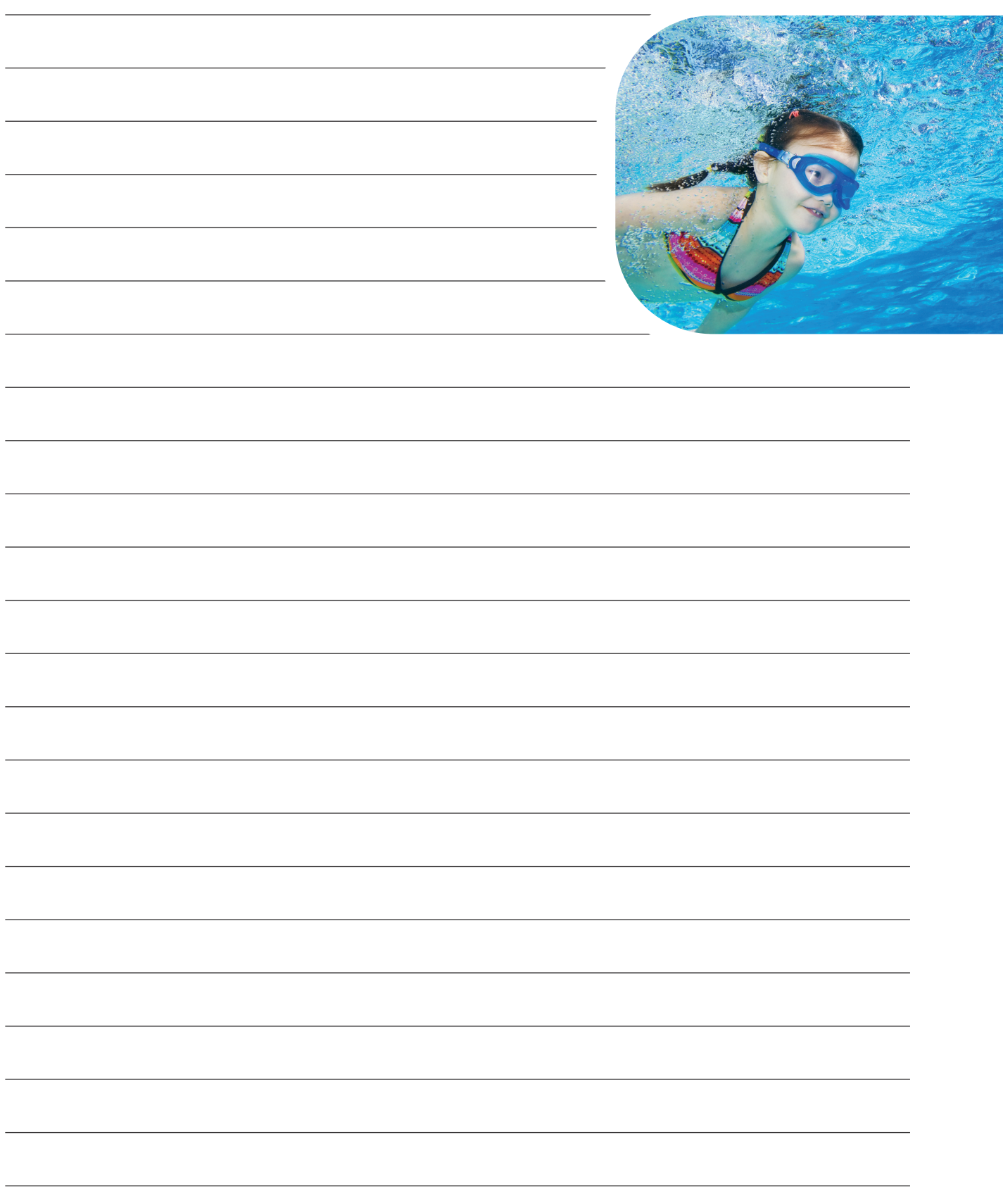

Le Pod présente un indice d'étanchéité IP28 jusqu'à 7,6 mètres pendant 60 minutes. Le PDM n'est pas étanche.

### Remarques supplémentaires

Remarques supplémentaires

# Informations importantes relatives à la sécurité :

Le système de gestion d'insuline Omnipod® est destiné à l'administration sous-cutanée d'insuline à des débits fixes et variables pour la prise en charge du diabète sucré chez les personnes nécessitant de l'insuline et pour la mesure quantitative de la glycémie sur sang capillaire total frais dans le doigt. Les mesures de glycémie ne doivent pas être utilisées pour le diagnostic ou le dépistage du diabète. Le lecteur de glycémie du Personal Diabetes Manager (Gestionnaire personnel de diabète, PDM) est destiné à être utilisé par un seul patient et ne doit pas être partagé. Le système de gestion d'insuline Omnipod DASH® est destiné à l'administration sous-cutanée d'insuline à des débits fixes et variables pour la prise en charge du diabète sucré chez les personnes nécessitant de l'insuline. Le système Omnipod® et Omnipod DASH® a été testé et s'est avéré sûr pour une utilisation avec l'insuline U-100 suivante : Novolog®/NovoRapid®, Humalog®, Fiasp®, Admelog® ou Apidra®. Se reporter au guide de l'utilisateur du système de gestion d'insuline Omnipod® ou au guide de l'utilisateur du système de gestion d'insuline Omnipod DASH® pour obtenir des informations complètes relatives à la sécurité, y compris les indications, les contre-indications, les avertissements, les mises en garde et les instructions.

### **Omnipod.com**

#### Insulet Corporation 100 Nagog Park, Acton, MA 01720

©2019-2021 Insulet Corporation. Omnipod, le logo Omnipod, DASH, le logo DASH et Podder sont des marques commerciales ou des marques déposées d'Insulet Corporation aux États-Unis et dans diverses juridictions. Tous droits réservés. Glooko et diasend sont des marques déposées de Glooko, Inc. et sont utilisées avec la permission de Glooko. La marque et les logos Bluetooth® sont des marques déposées de Bluetooth SIG, Inc. et leur utilisation par Insulet Corporation fait l'objet d'un accord de licence. Toutes les autres marques commerciales sont la propriété de leurs détenteurs respectifs. L'utilisation de marques commerciales de tiers ne constitue en aucun cas une approbation et n'implique aucune relation ni autre affiliation.

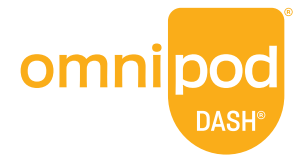